#### **PV156 – Digitální fotografie**

# **Úpravy fotografií**

#### **Tomáš Slavíček / Vít Kovalčík**

**FI MU, podzim 2016**

### **Zásahy do fotografie**

- **Existují od samého začátku fotografie**
- **Např.: retuš nebo nadržování (při vyvolávání fotografií)**

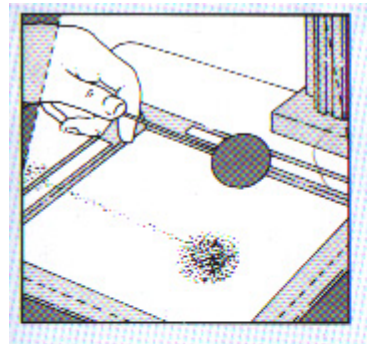

Stínítko Během expozice pohybujte stínítkem na tenkém drátku nad zesvětlovanou částí tak. aby nevznikly zřetelné obrysy stínu.

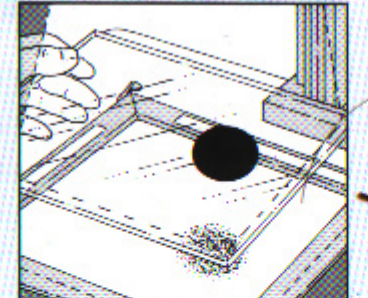

Stínítko na skle Libovolný tvar stínítka můžete namalovat neprůsvitnou barvou na čisté sklo.

Spojené ruce Nadržovat můžete tak. že necháte na ztemňovanou část obrazu dopadat světlo otvorem vytvořeným spojením rukou.

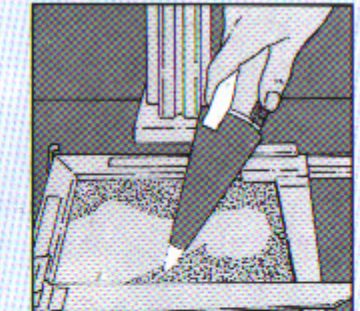

Ztemňování světlem Drobné partie obrazu můžete ztmavit světlem kapesní svítilny, opatřené kuželovým nástavcem s malým otvorem na konci.

● **Digitální technologie vše jen usnadnila**

#### **Analogově**

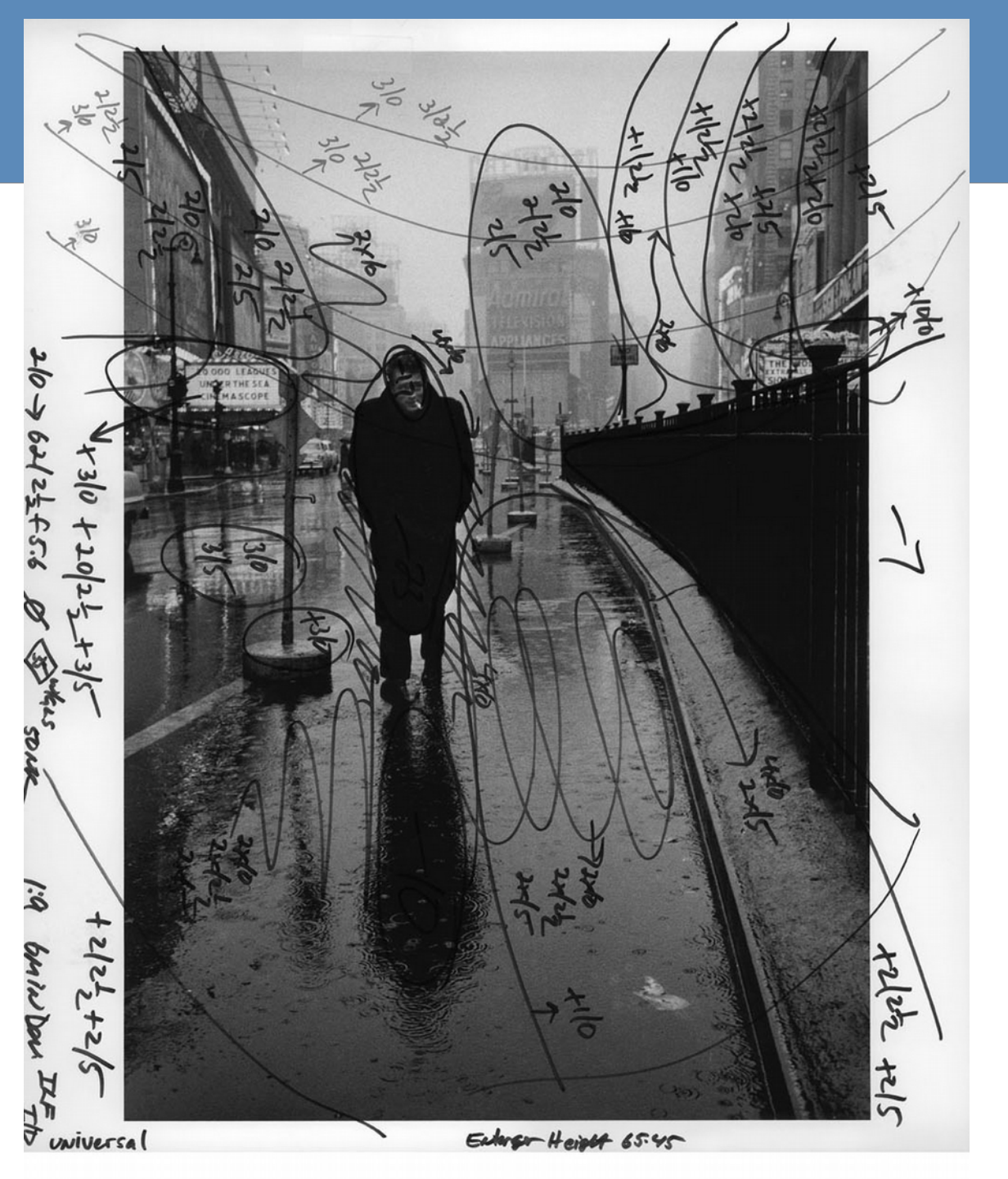

Dennis Stock's famous image of James Dean in Times Square, marked with Pablo Inirio's printing notations.

#### **Zpracování je možná až příliš jednoduché**

- V podstatě každý (si myslí, že) může zasahovat do fotografií.
- Co je na fotografii vpravo špatně?

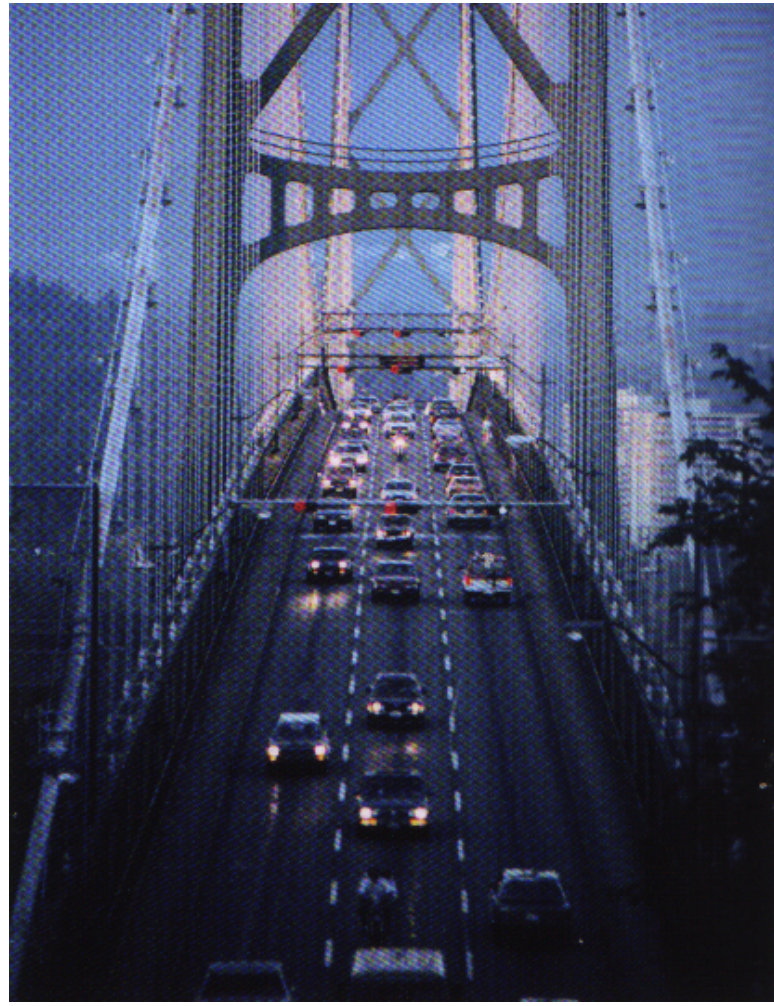

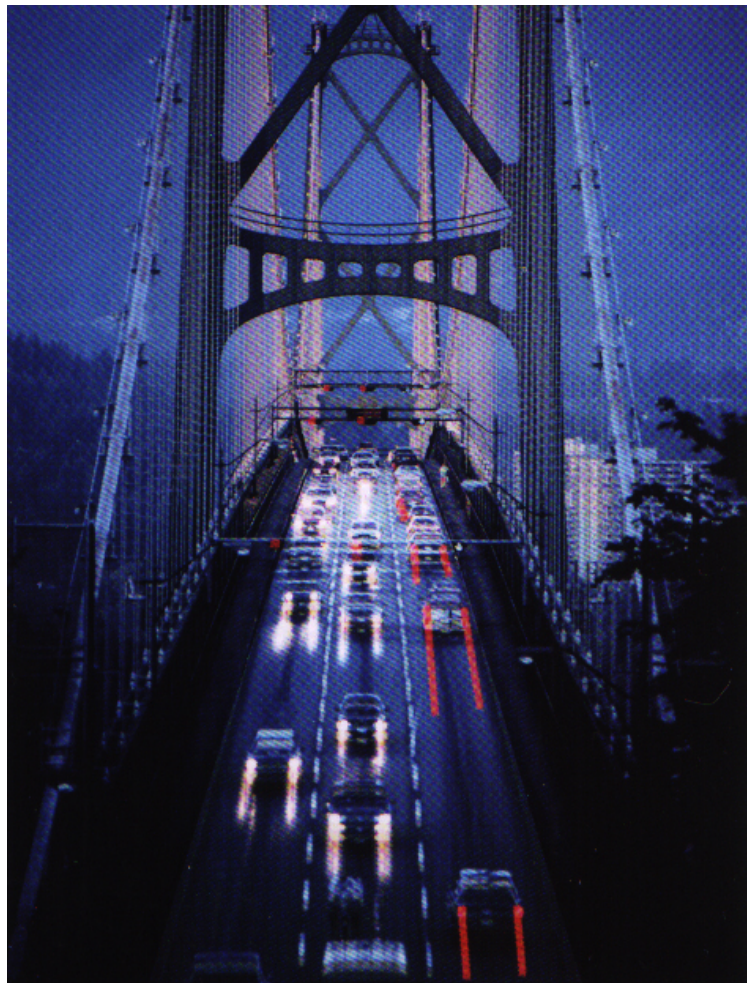

### **Zásahy do fotografií**

- **Někdy do fotografií zasáhne i politika.**
- **Mladý komisař se po bok Stalina už nehodil.**
	- **(zdroj: Wikipedia)**

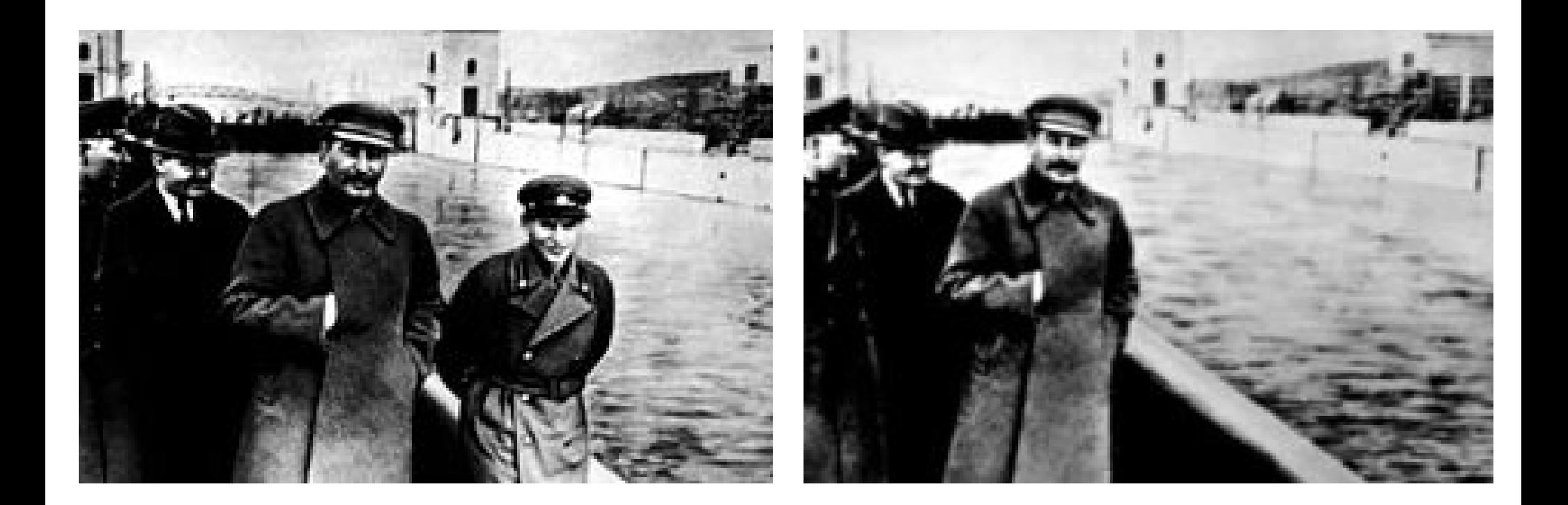

### **Zásahy do fotografií**

- **Někdy je to neetické**
- **Na obálce National Geographic z roku 1982 se objevily egyptské pyramidy, které editor posunul blíže k sobě,**  aby se "vešly" na obálku.
- **To spustilo diskusi jaké zásahy při zpracování snímků jsou v žurnalistice ještě přiměřené.**
- **Nás se to moc netýká**

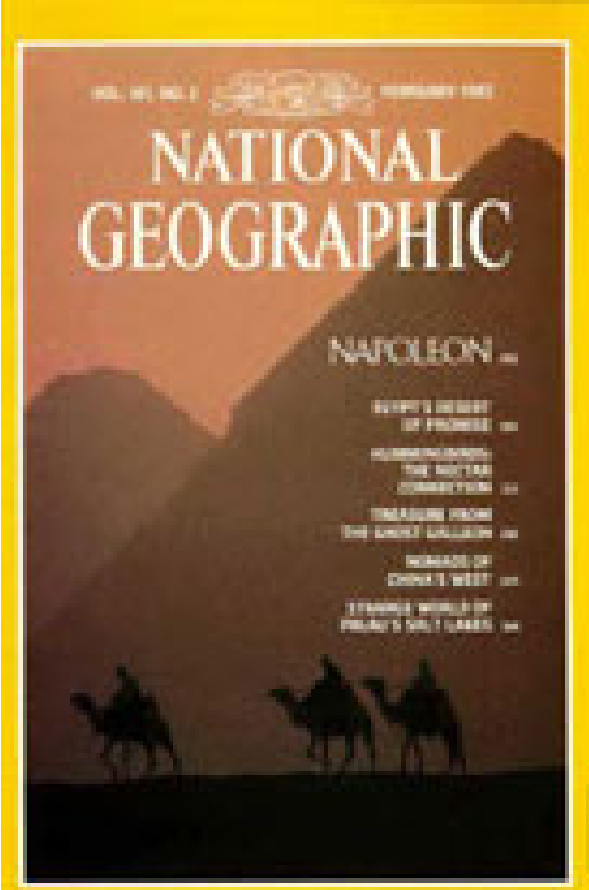

# **Úprava kompozice**

● **Rotace, narovnání horizontu, ořez (na formát!)**

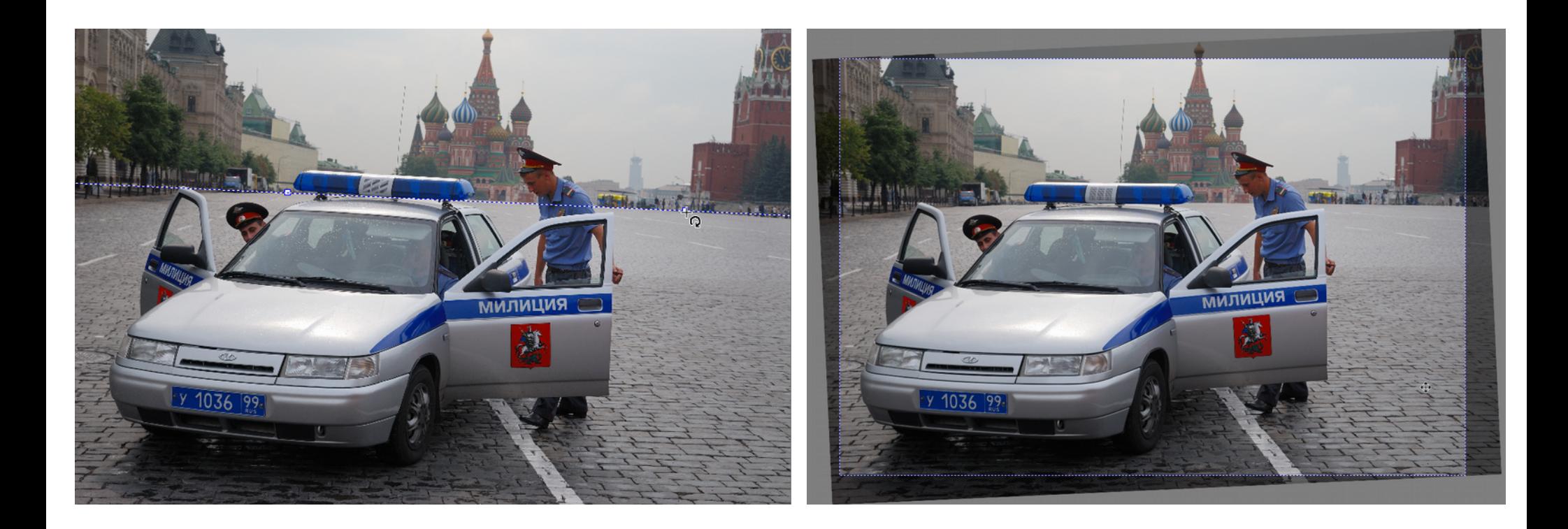

# **Úprava kompozice**

• Narovnání sbíhajících se vertikálních linií (širokoúhlé objektivy, podhled, nadhled)

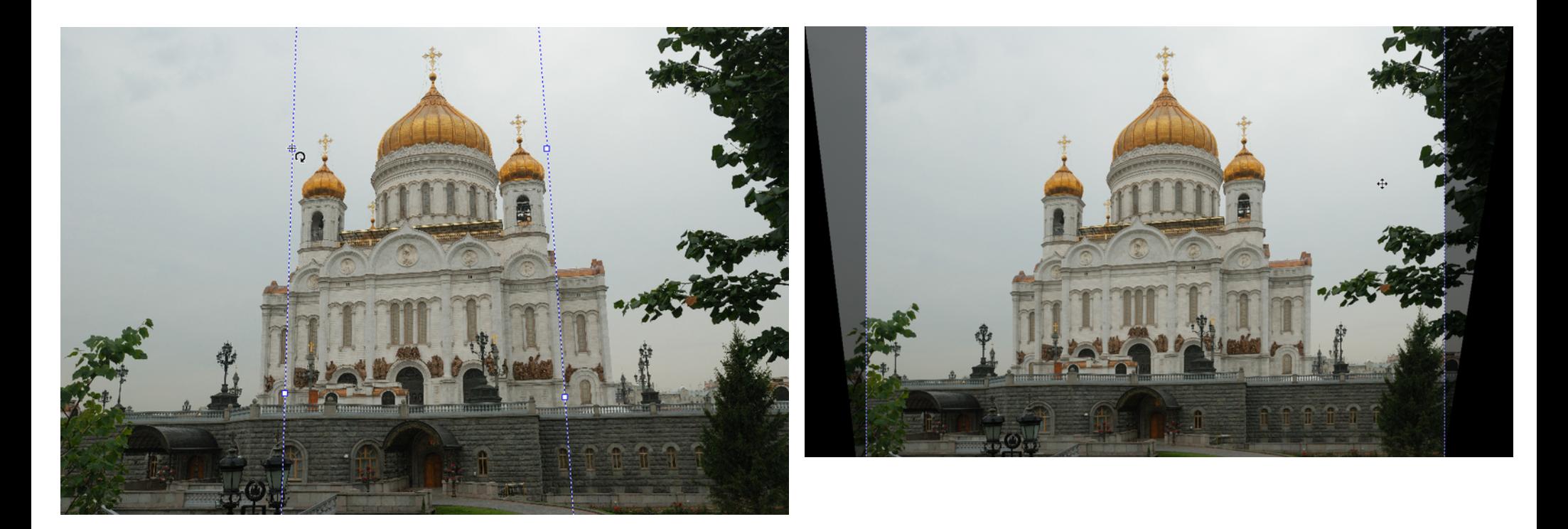

# **Úprava kompozice**

• Narovnání linií nemusí být vždy žádoucí

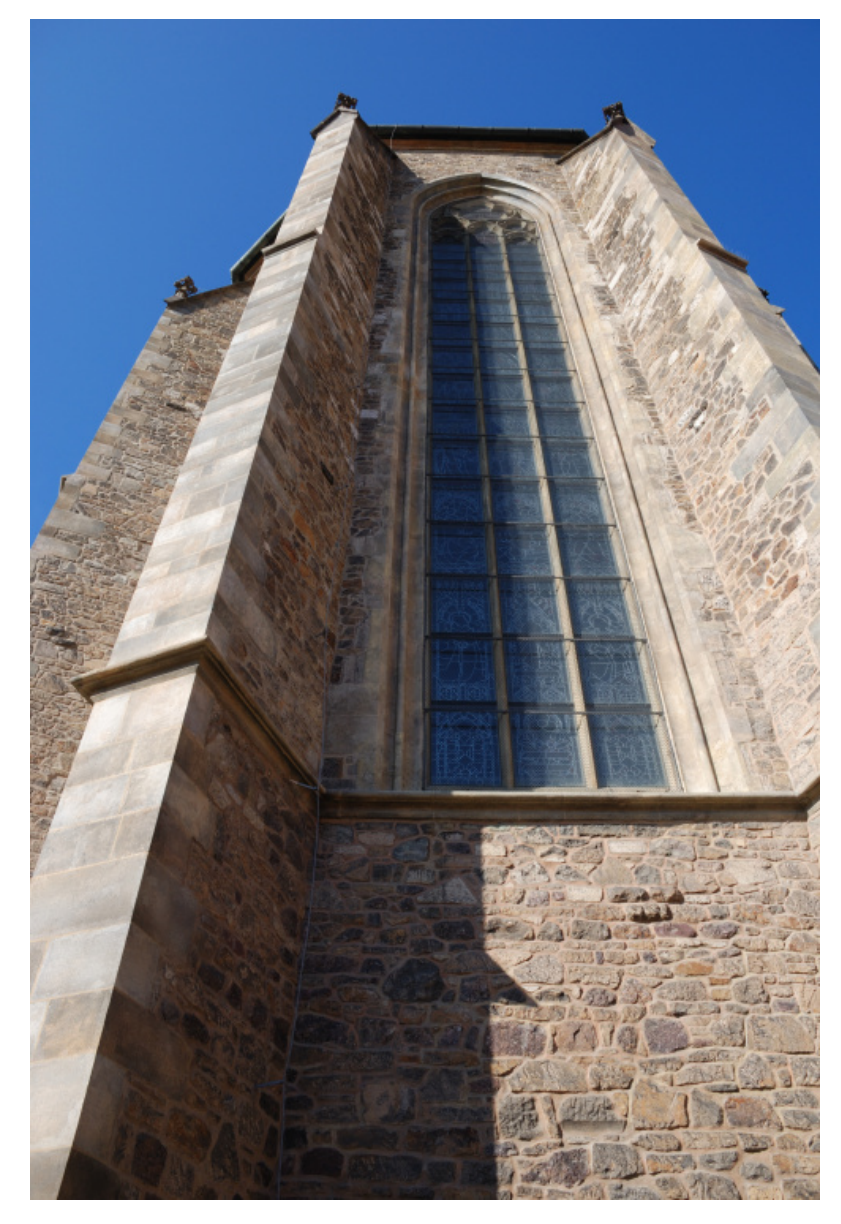

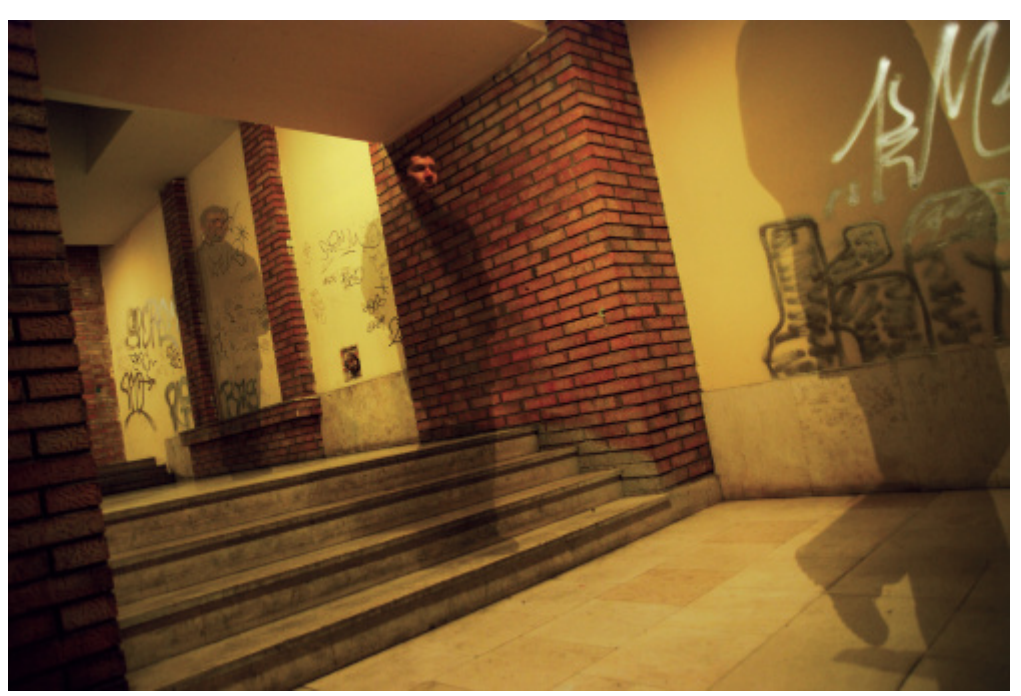

# **Úprava expozice**

- Zesvětlení, kontrast, ...
	- pomocí nástrojů **křivky (Curves)**, úrovně (Levels) a dalších
	- Křivky jsou nejmocnější

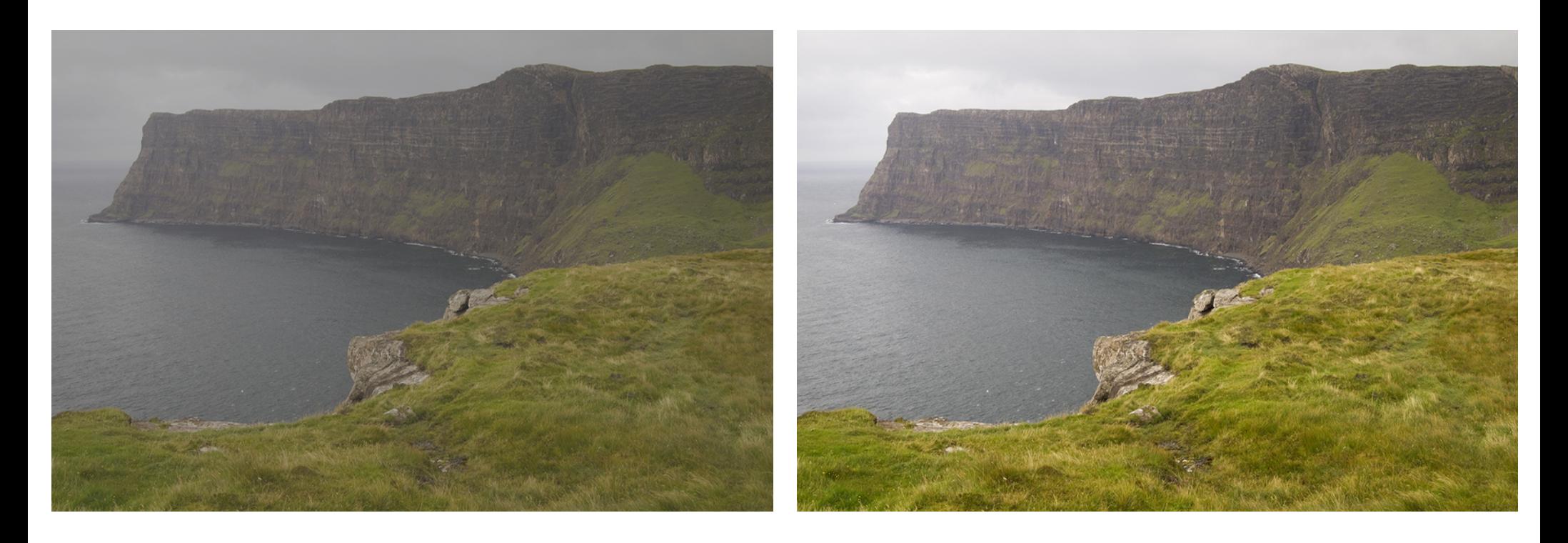

# **Křivky**

- Křivky velmi mocný nástroj pro globální změny
- Křivka "y = x" ... žádná změna

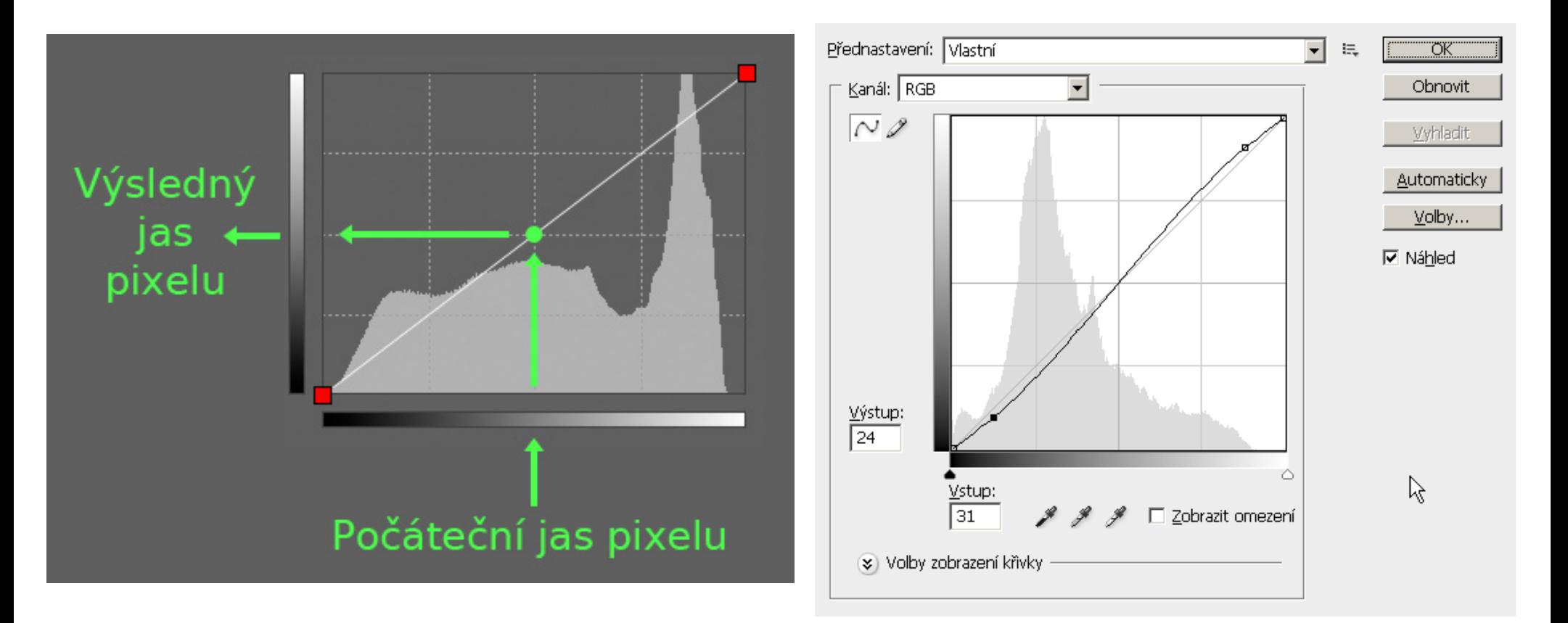

#### V.K. 12

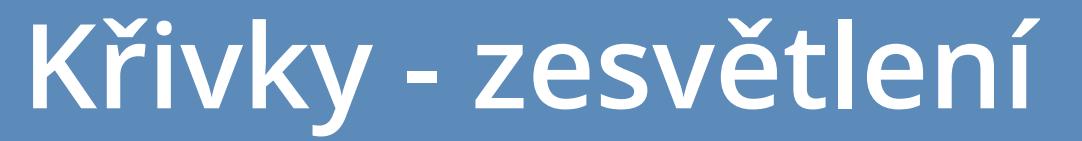

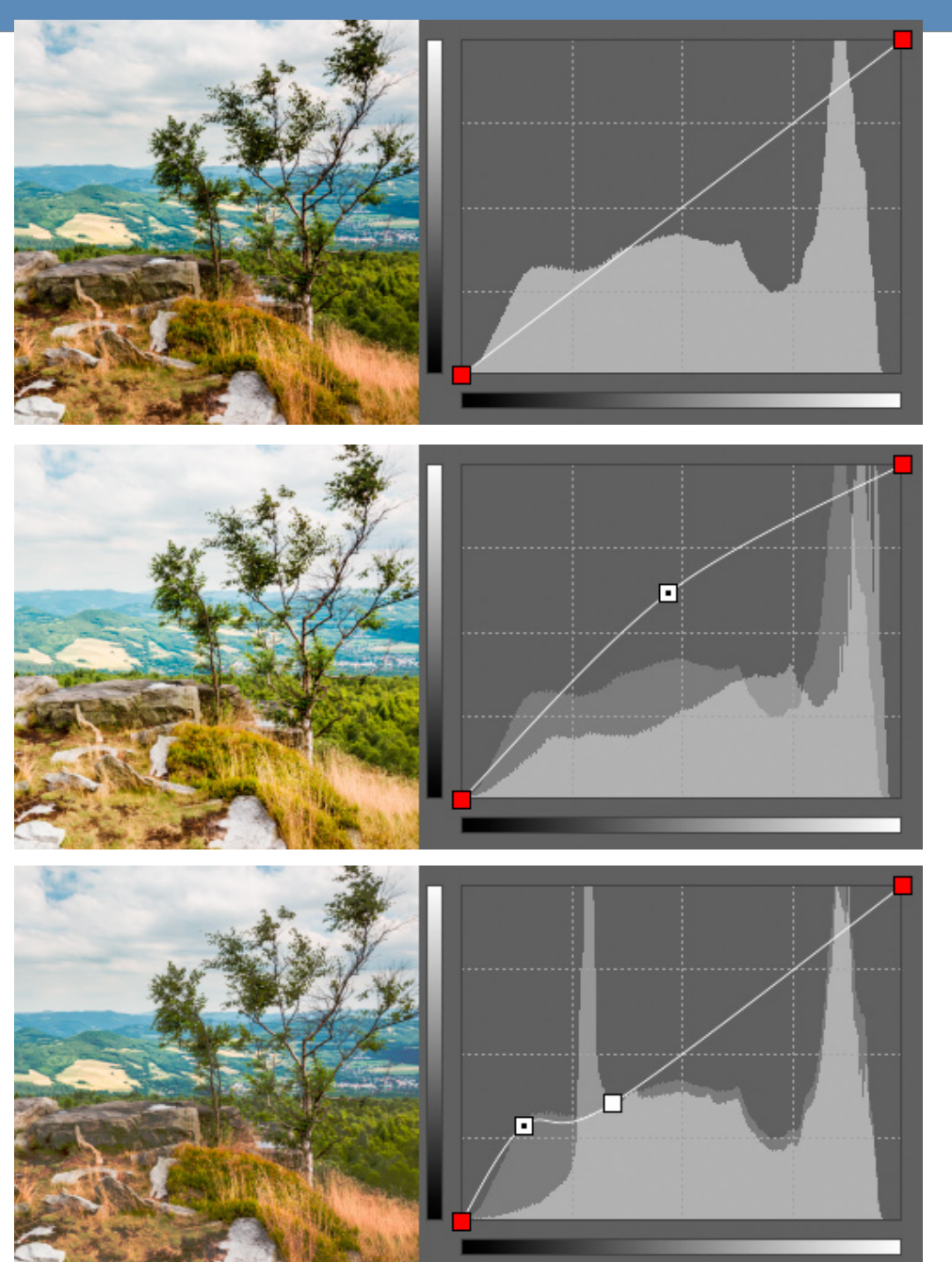

#### **Originál**

#### **Zesvětlení všeho**

**Zesvětlení jen**

**sínů**

### **Křivky - kontrast**

• S-křivka

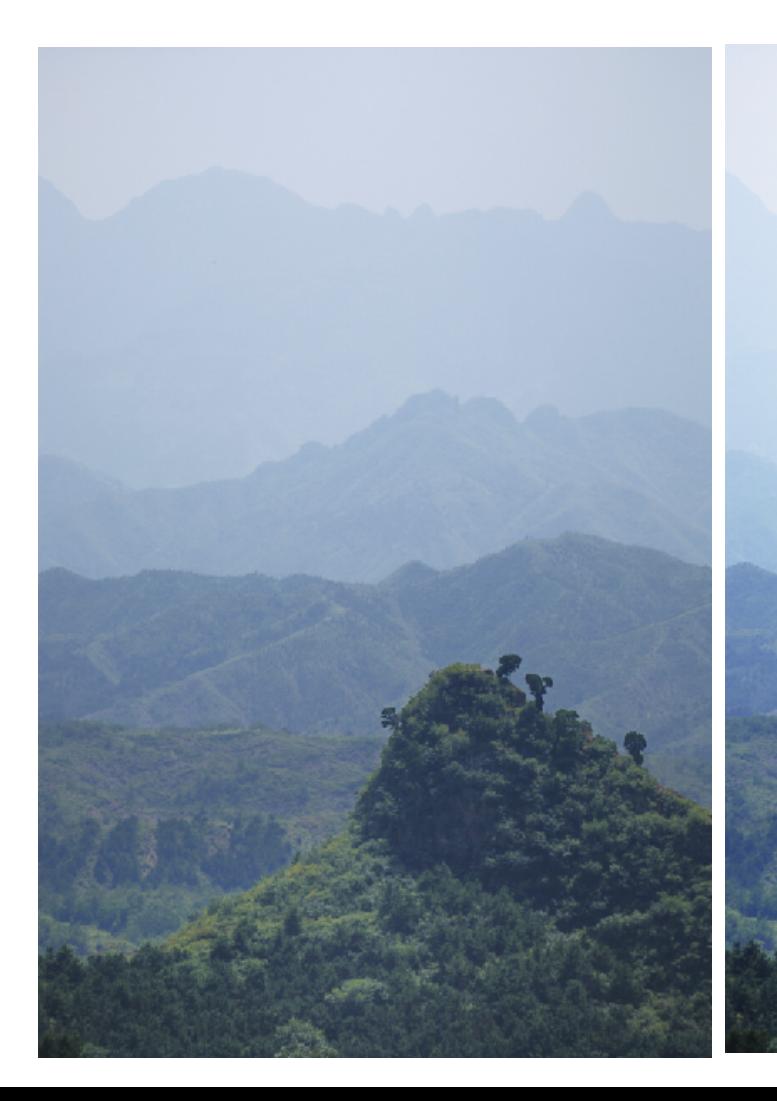

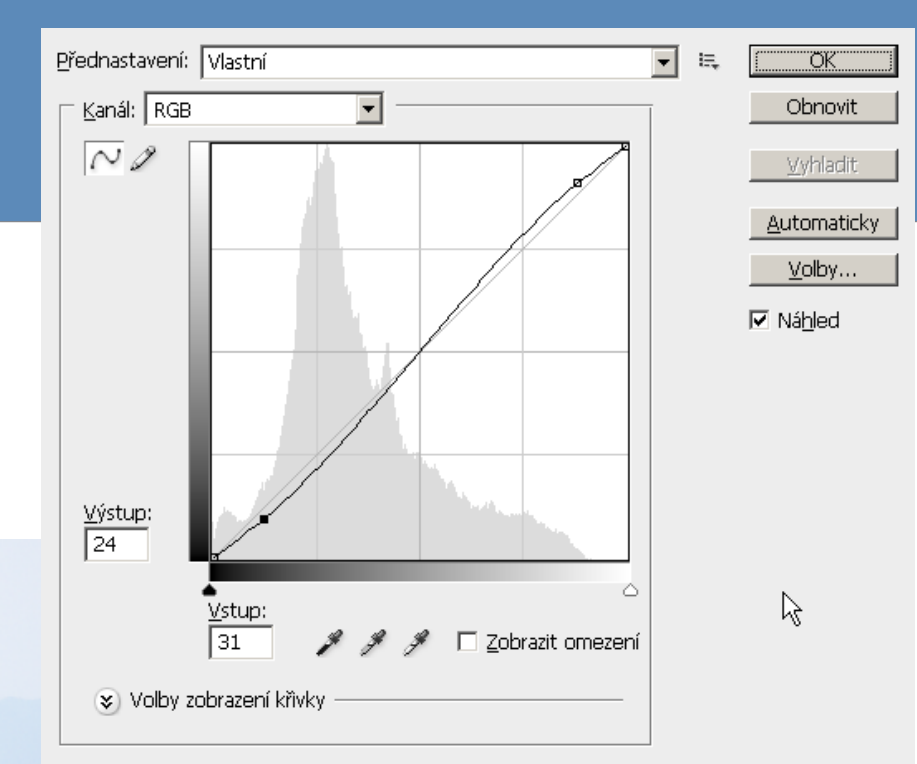

### **Křivky – spousta využití**

- **Zesvětlení / ztmavení**
- **Změna kontrastu**
- **Změna barevnosti**
	- **Pracujeme jen s jedním barevným kanálem**
- Přidání/ubrání "mlhy"

● **Případně:**

**<http://www.pastel.cz/2016/02/jak-pouzivat-krivky-pri-uprave-fotografii/>**

**<http://www.pastel.cz/2016/03/barevne-tonovani-fotografii-pomoci-krivek/>**

#### **Alternativa ke křivkám - úrovně**

• Úrovně – jiný přístup, ale mnohem omezenější – Pokud zvládáte křivky, tohle není třeba

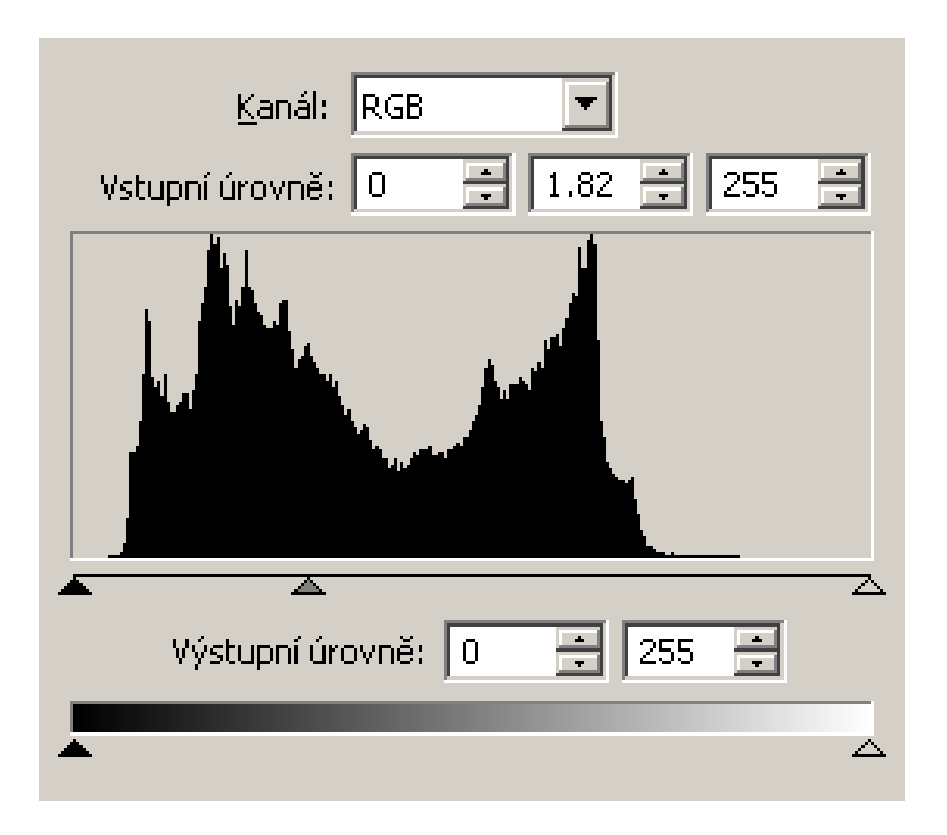

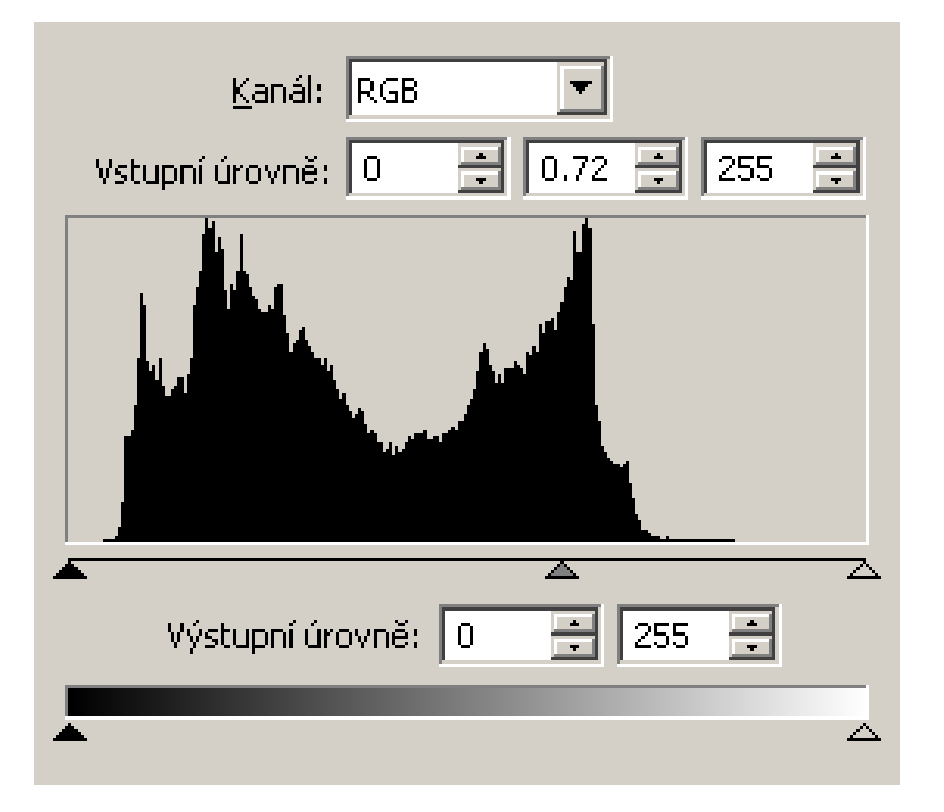

#### zesvětlení ztmavení

### **Vrstvy**

- **Finální obrázek je plochý**
- **Ale při editaci si můžeme vypomoci tzv. vrstvami**

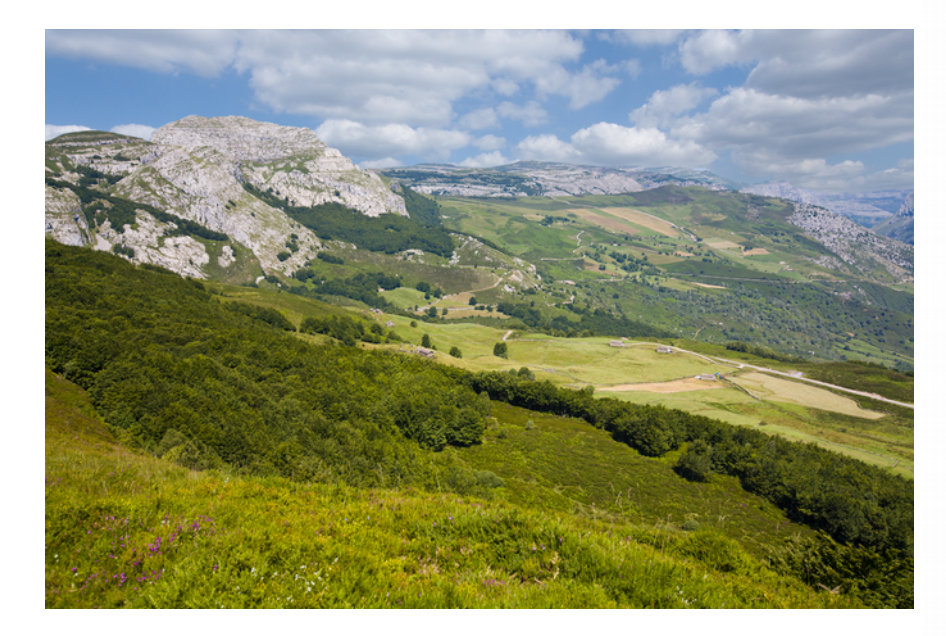

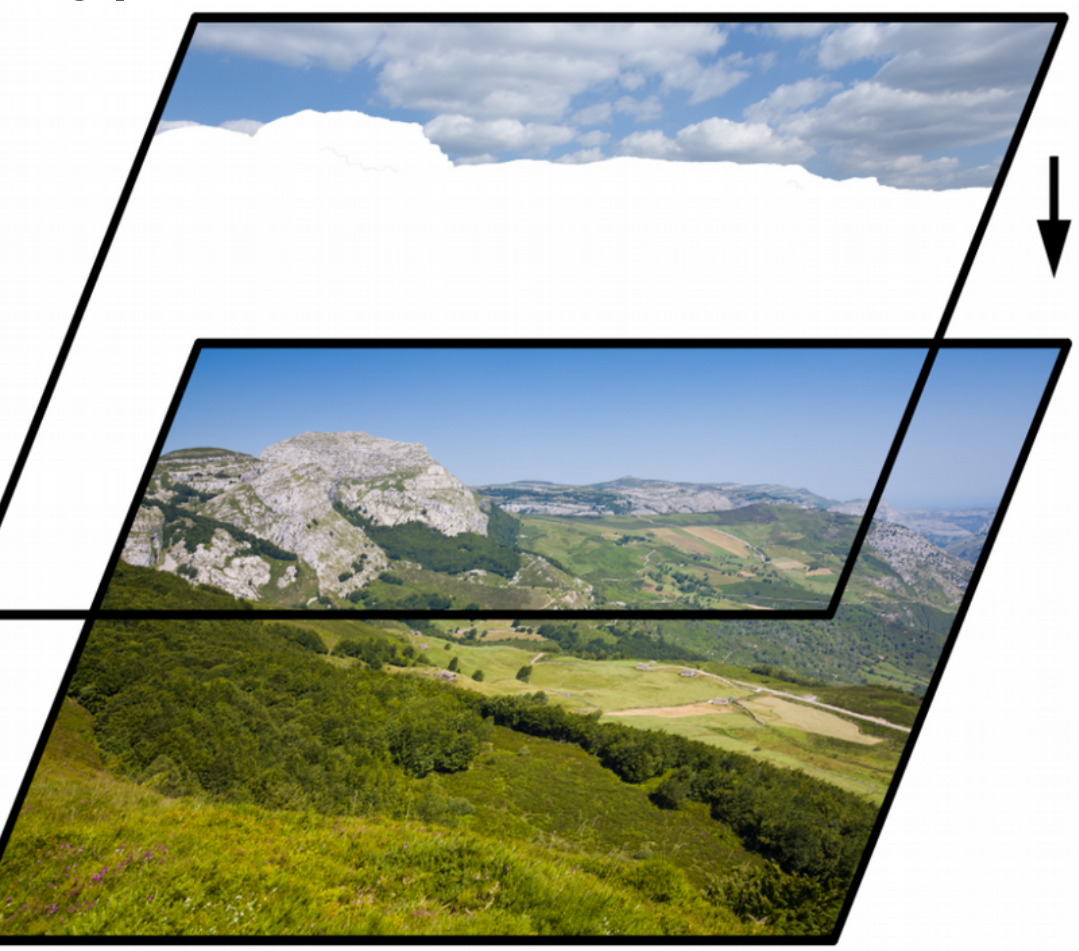

### **Vrstvy**

- **Vrstvy můžeme upravovat nezávisle**
- Různé "blend modes"
- **Vrstva může mít svoji masku omezení, které říká, co z dané vrstvy bude vidět**
- **(Adjustment layers jen Photoshop)**

### **Výběr/maska vrstvy**

- **(Selection/Layer mask)**
- **Rozdílné věci, ale jedno lze transformovat do druhého**
	- **Výběr/Selection dočasné pro následující operace**
	- **Maska vrstvy trvalá**
- **Masku (i výběr) lze upravovat běžným štětcem** – **velmi přesná práce**
- **Spousta nástrojů na urychlení (vyplatí se zjistit, co zvládá váš editor)**
- **A spousta triků**

### **Tip – pokud něco retušuji:**

- **Zduplikuji originální vrstvu**
- **Retuše dělám do nově vzniklé vrstvy**
- **Vždy ji můžu porovnat s originálem, úplně smazat nebo retuše zjemnit (nastavením % krytí vrstvy nebo maskou)**

#### **Ostření**

- **Zdůraznění hran**
	- **Nejen u neostré fotky; i kreativní prvek**
- **Obvykle nastavujeme sílu (velikost změny) a poloměr (jak daleko od hrany bude změna sahat)**

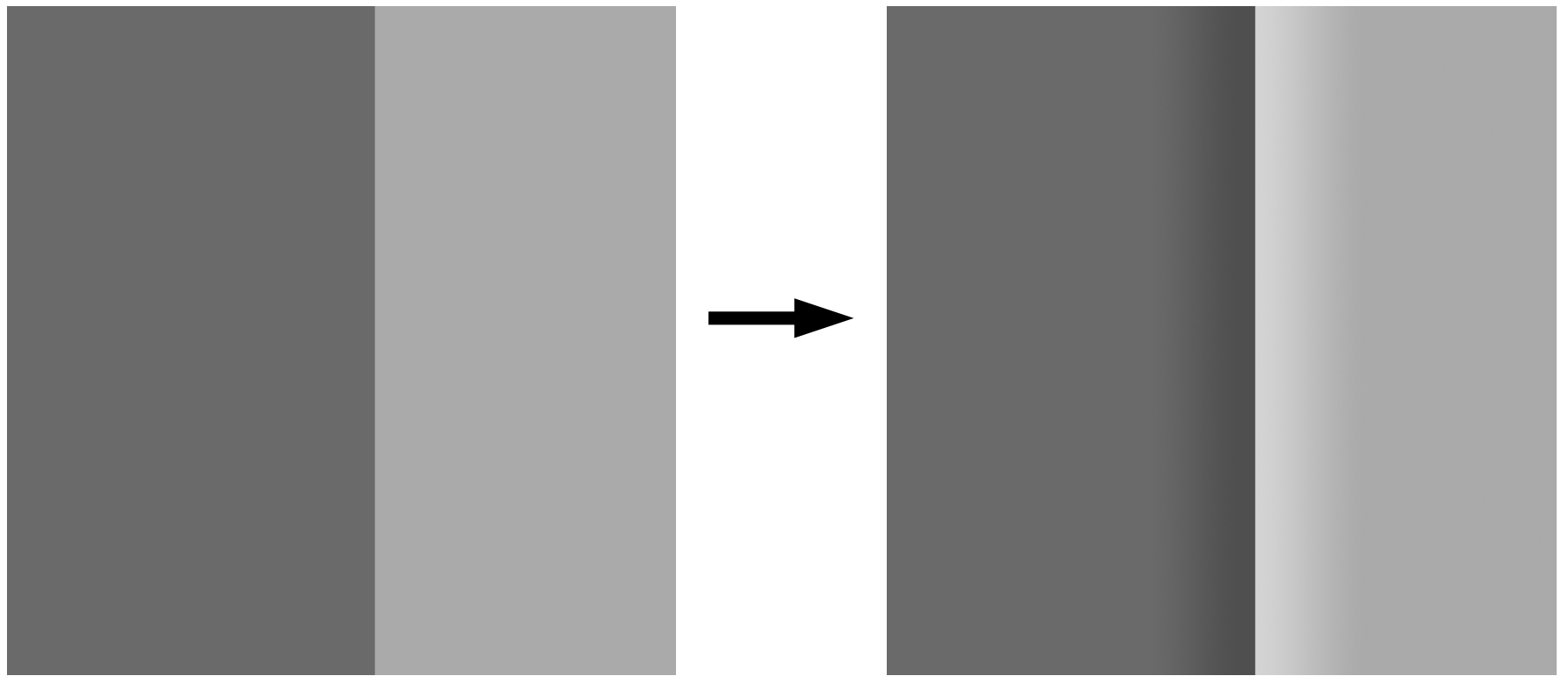

#### **Ostrost (neostrost)**

● **různé postupy, nepřehánět, vzniknou artefakty**

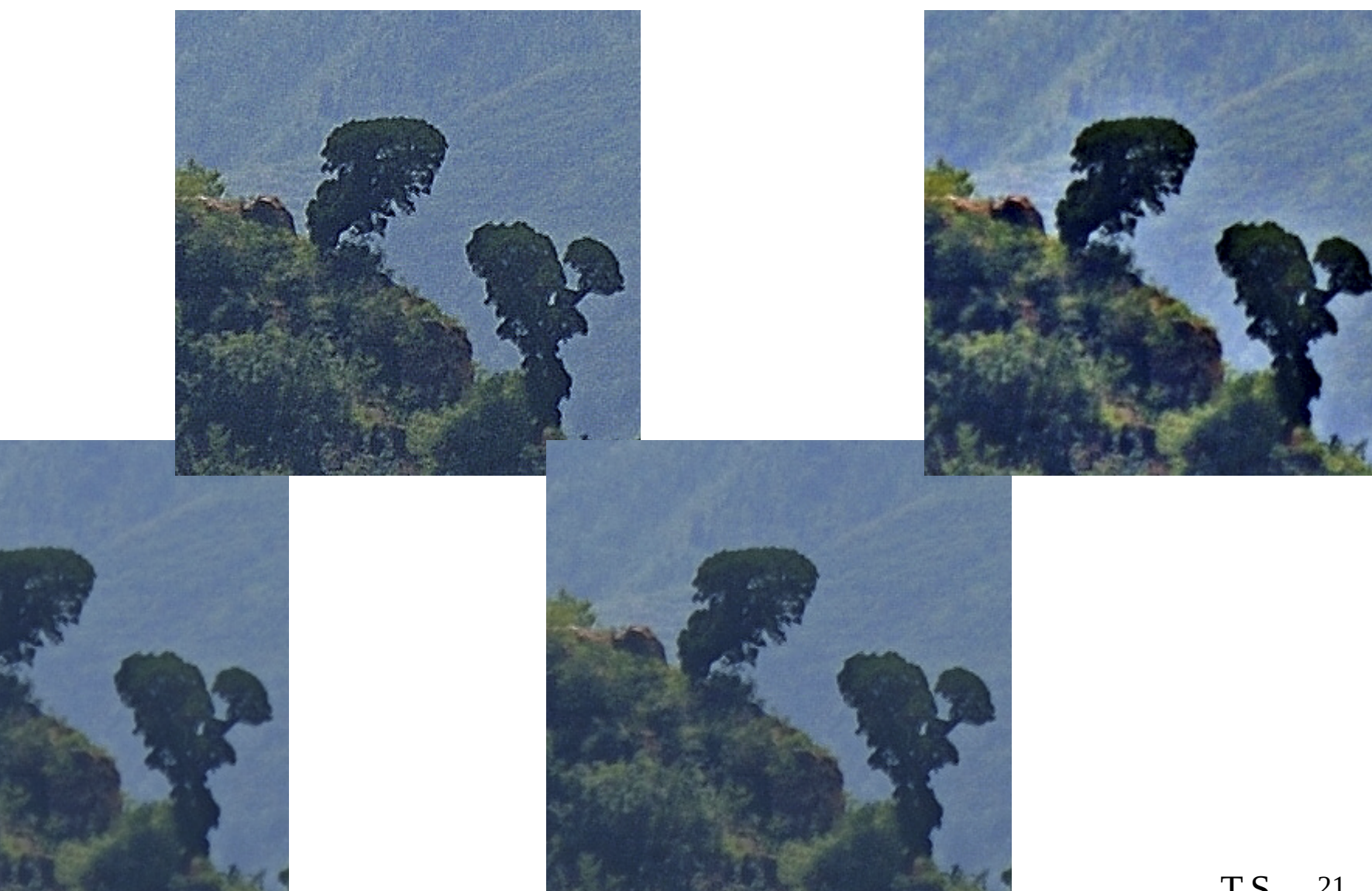

#### **Ostření**

- **Unsharp Mask**
- Sharpen, Smart Sharpening, ...
- **Alternativně:**
	- **Kopie stávající obsahu do nové vrstvy**
		- **(Photoshop: Ctrl + J nebo Ctrl + Alt + Shift +E)**
	- **Blend mode: Overlay**
	- **efekt High Pass**
	- **=> máme vrstvu jen s ostřícími informacemi**

# **Úprava barev**

● **oprava špatné WB (barevné teploty), více možností**

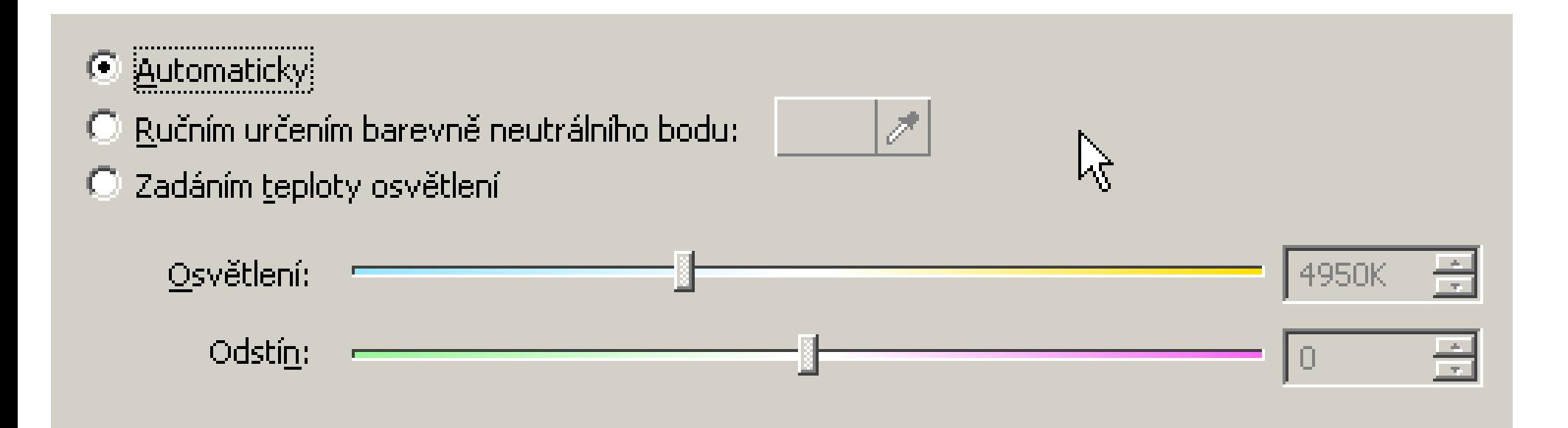

#### **Zvětšování**

- **Proč zvětšovat fotky?**
	- **Změna rozměrů je vždy hrubý zásah do fotografie, závislost na předloze**
- **DPI?**
	- **Dots per inch = body na palec**
	- **počet bodů na délku jednoho palce (2,54 cm)**
	- **člověk s nejlepším zrakem rozliší maximálně cca 700 DPI na vzdálenost 30 cm**
	- **(ideál pro tisk se udává na 300 DPI)**
- **Př.:**
	- **6 Mpx, 2 000 × 3 008 px, 17 × 25 cm při 300 DPI**
	- **10 Mpx, 2 592 × 3 872 px, 22 × 33 cm při 300 DPI**

#### **Zvětšování**

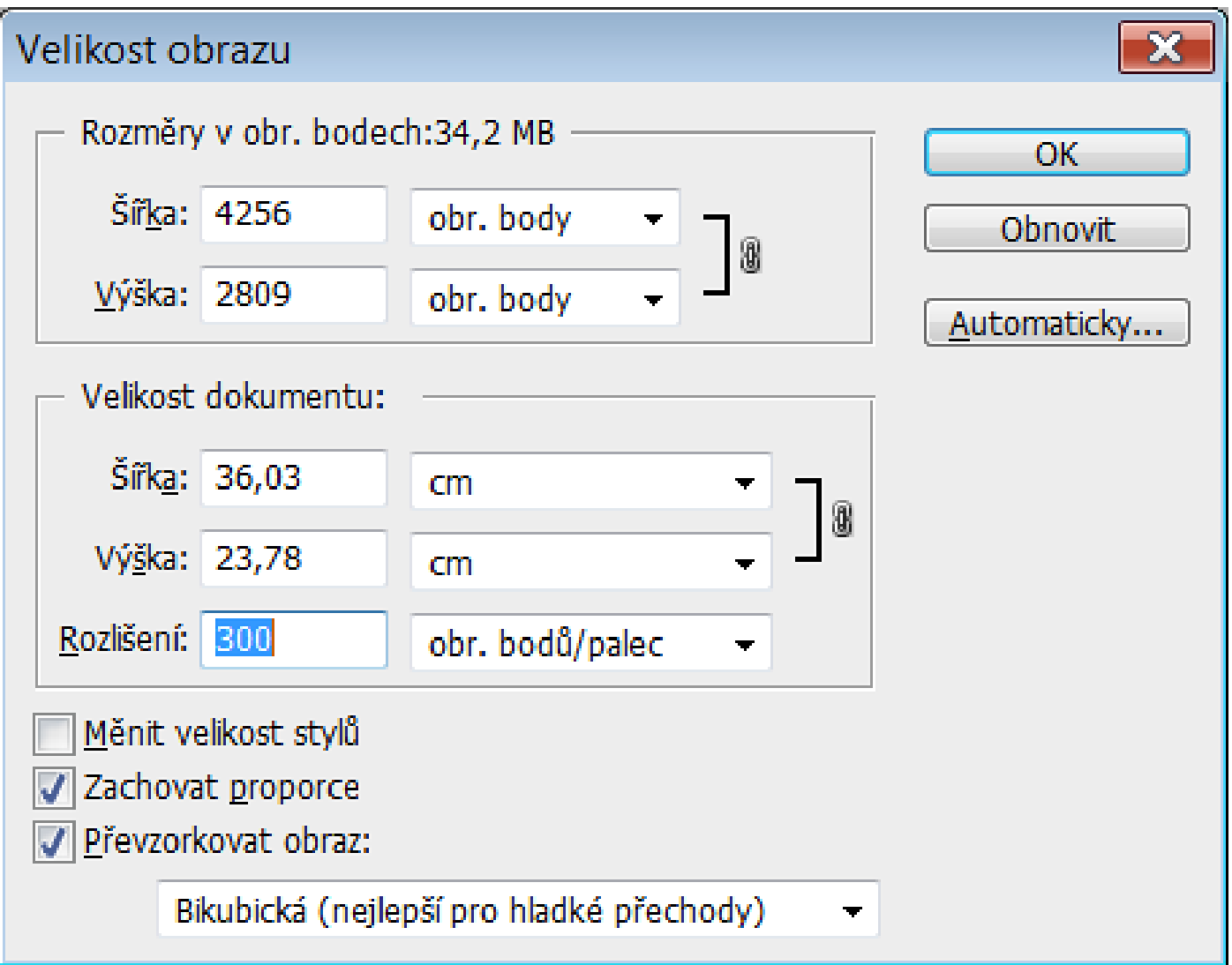

#### **Zvětšování**

#### ● **spousta metod, různé výsledky (schodová interpolace)**

nejbližší soused

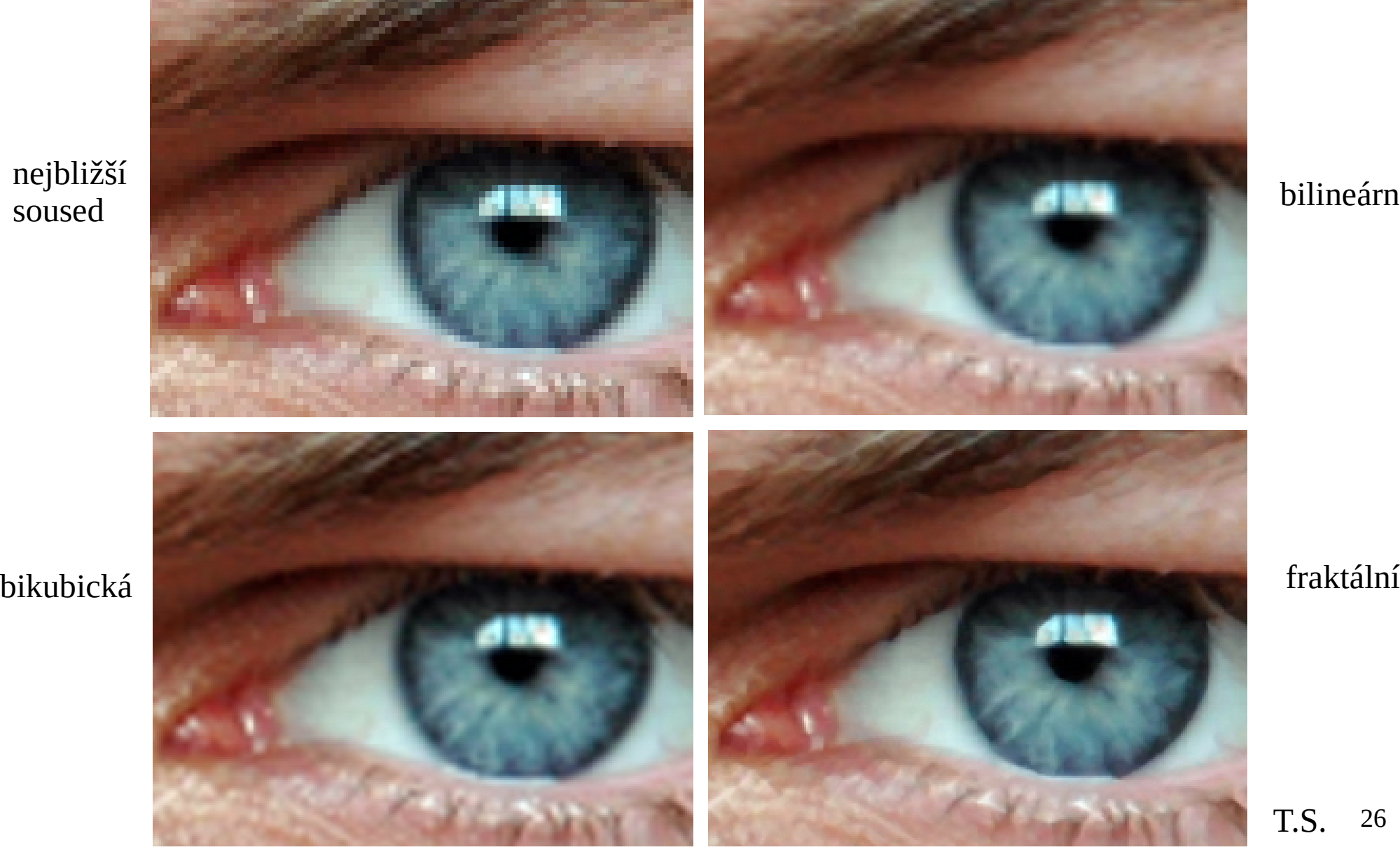

bilineární

26 T.S.

#### **Zmenšování**

bikubická interpolace supersampling

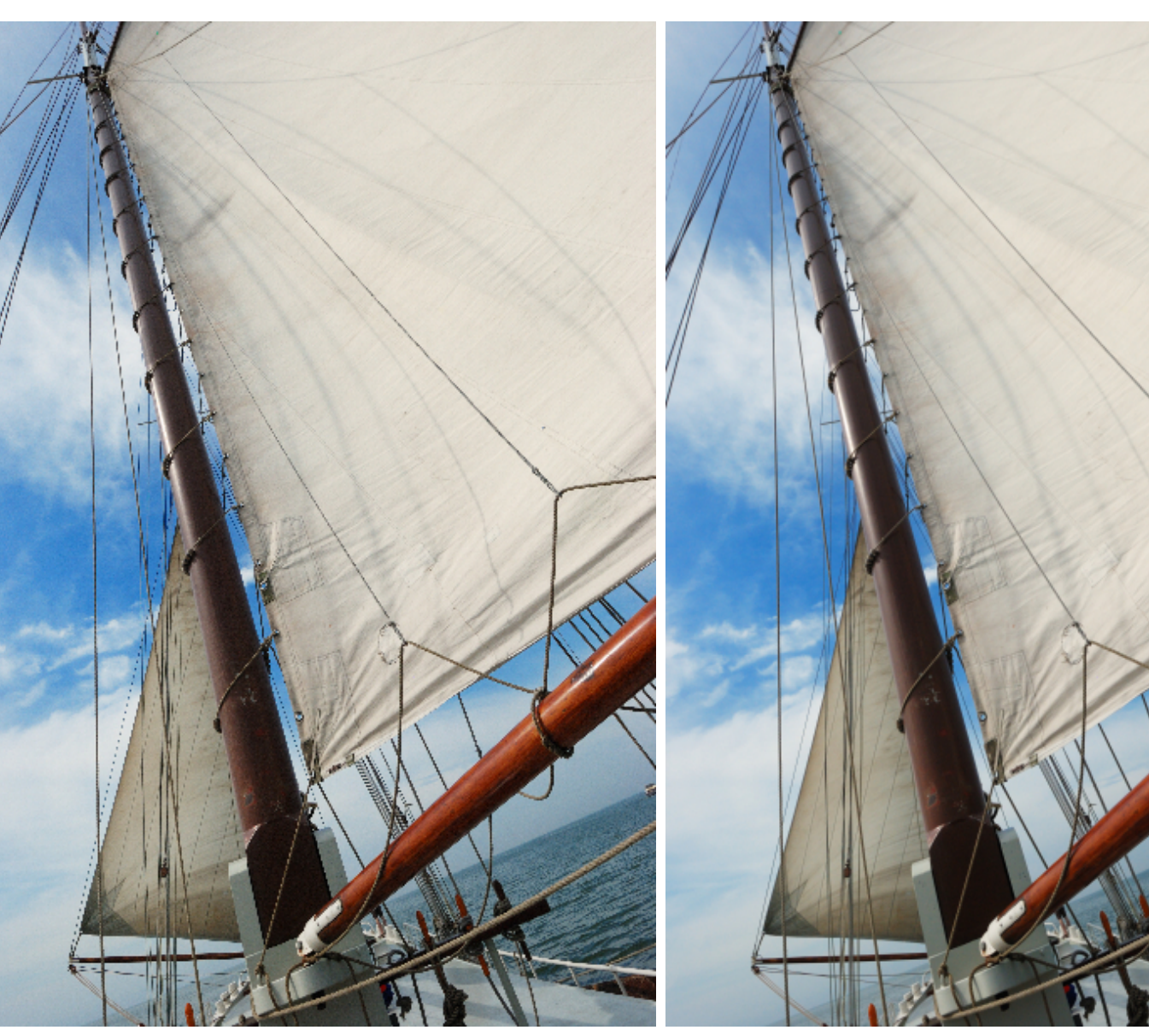

● **opět více možností. "Odbarvení" není ideální**

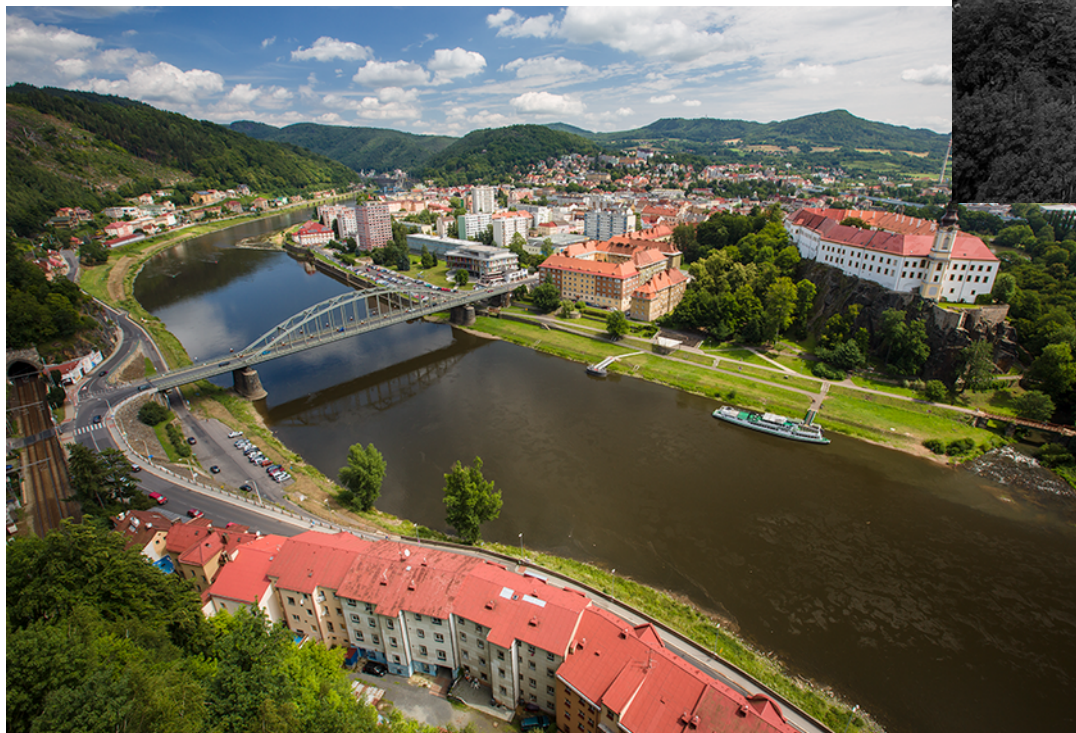

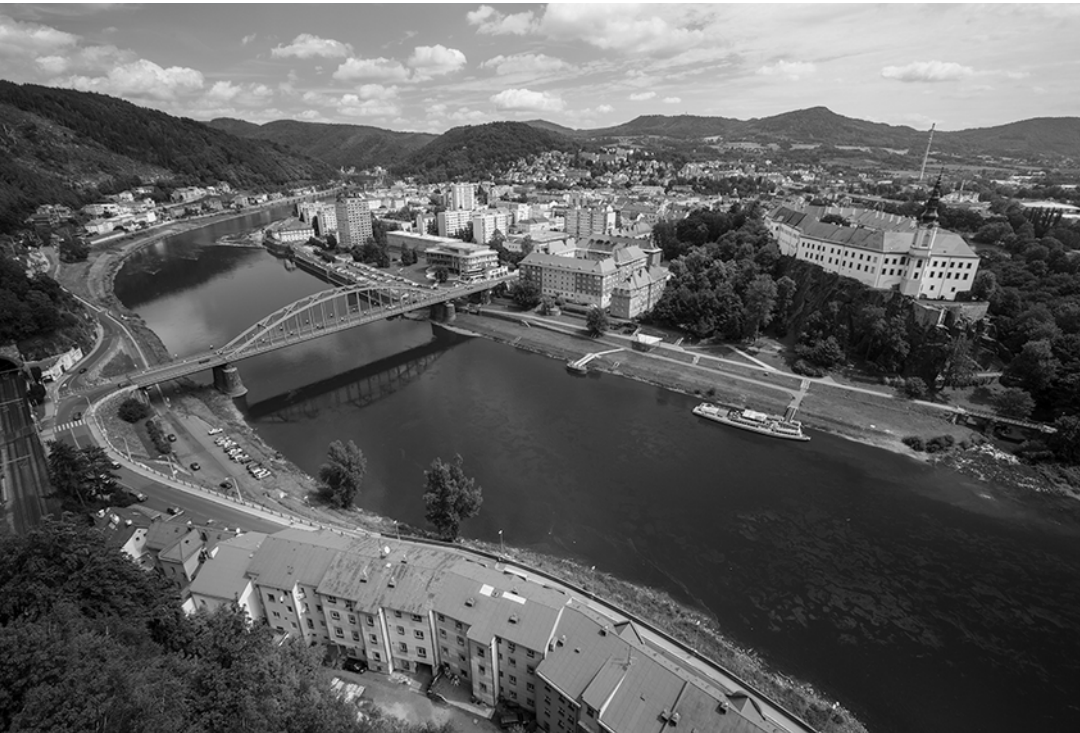

● **PS: Černobílý/ Black&White**

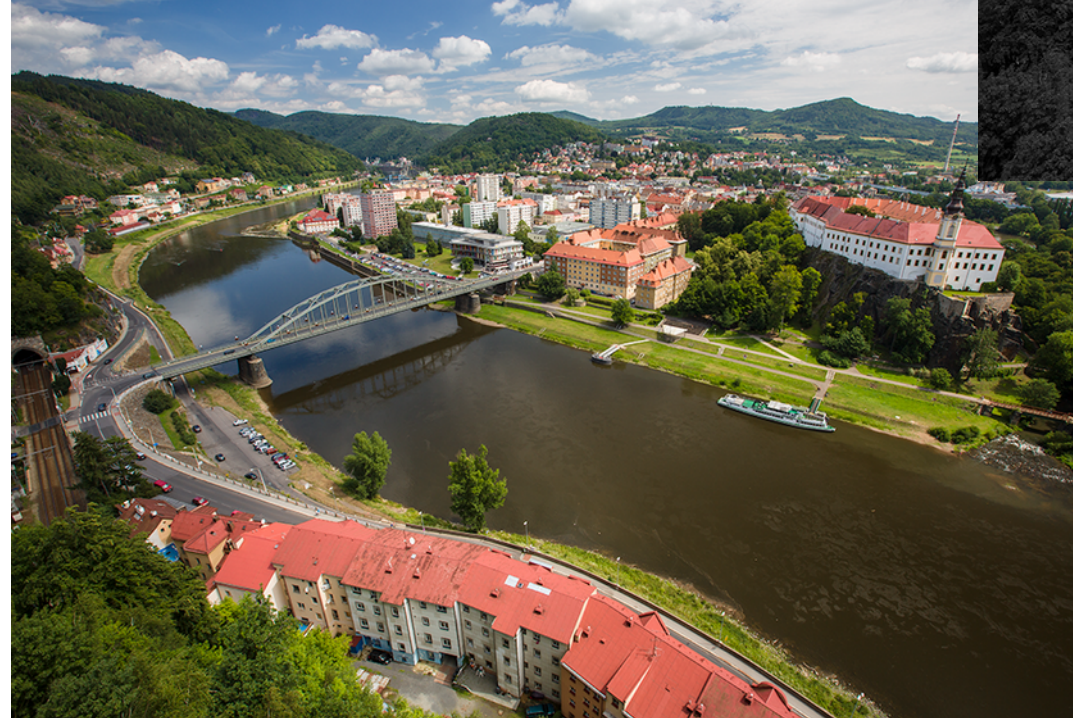

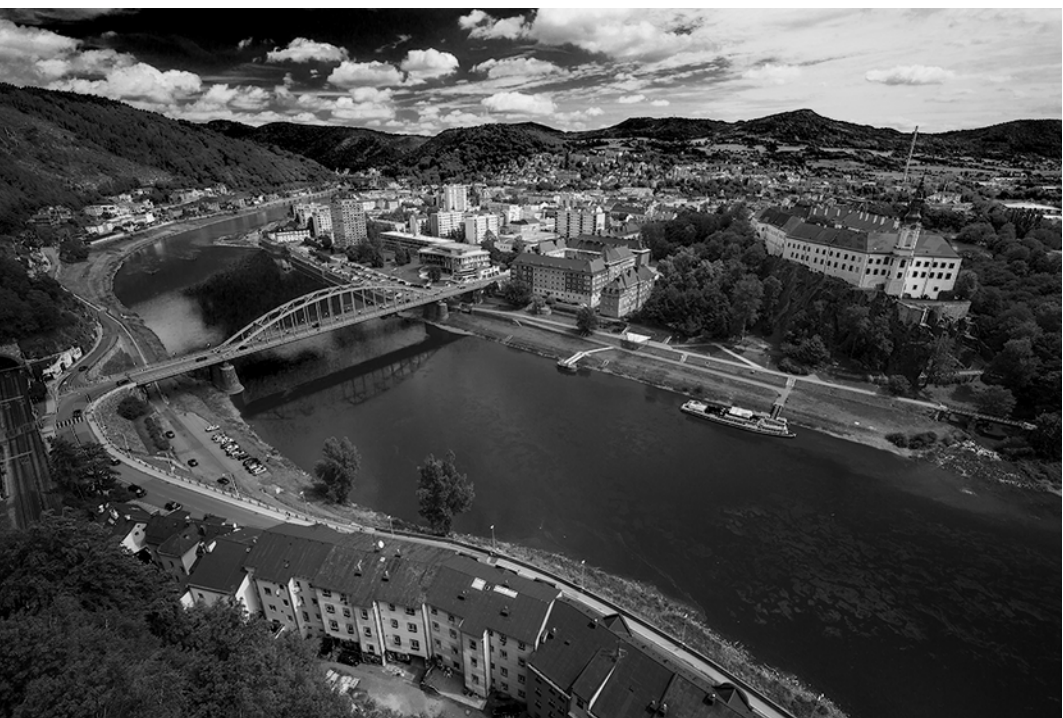

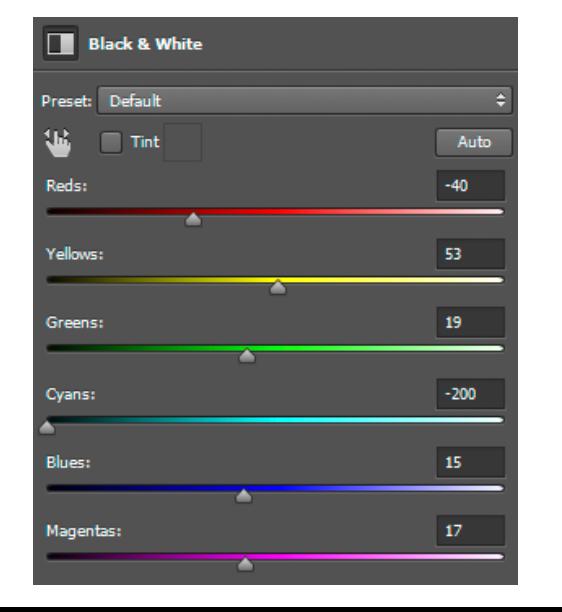

● **PS: Míchání kanálů/ Channel Mixer**

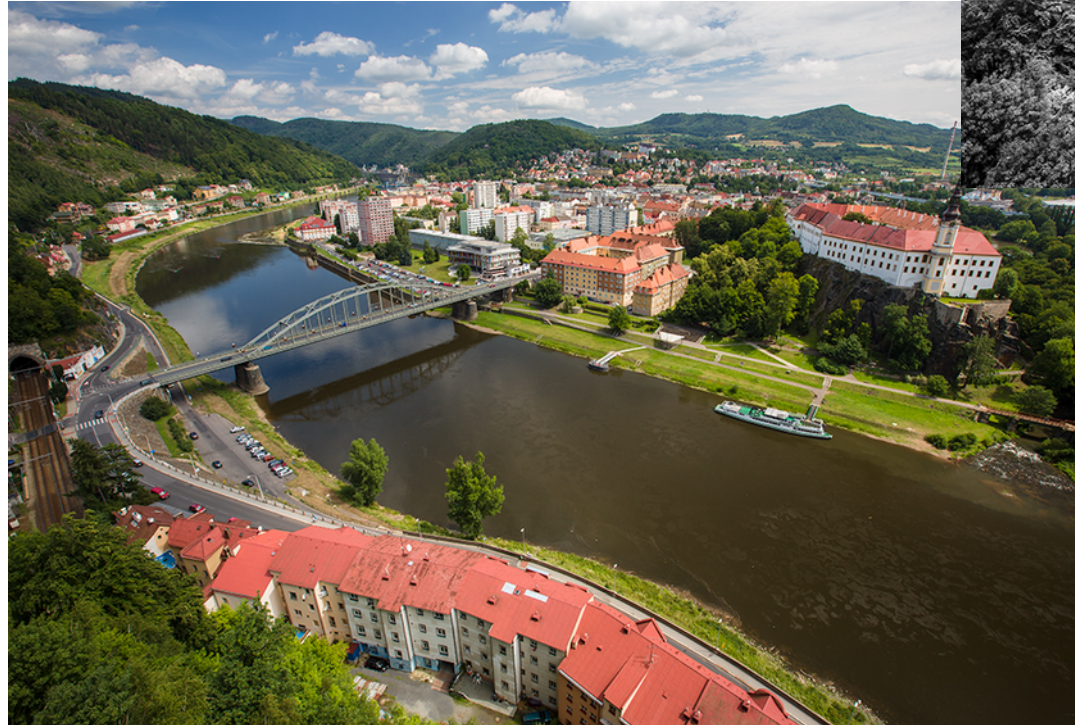

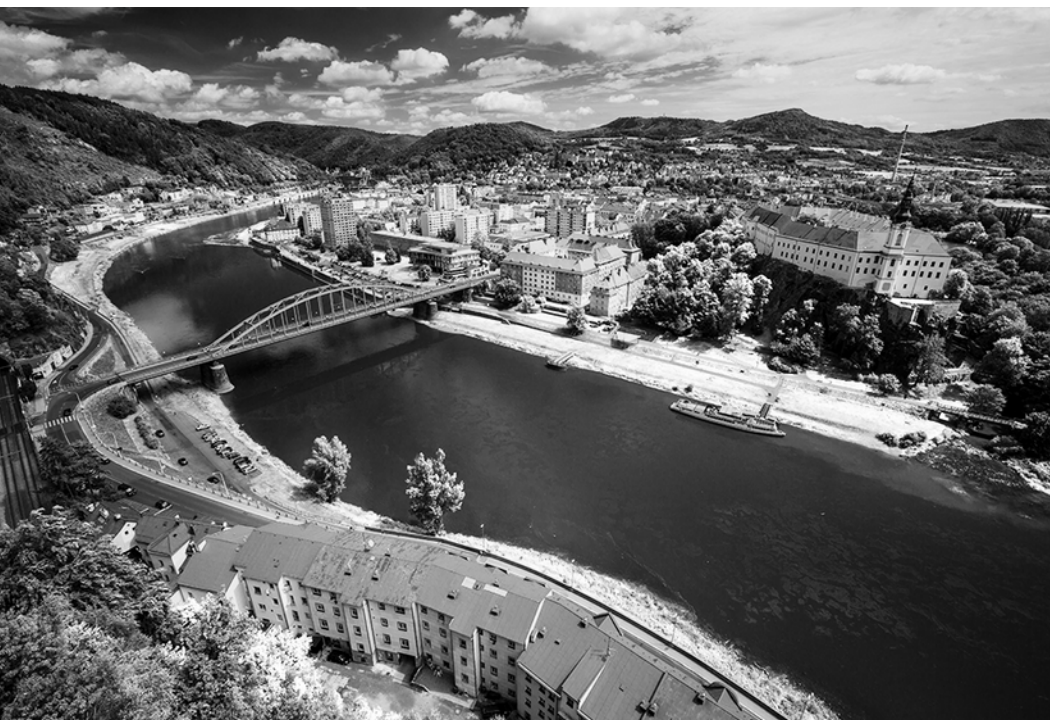

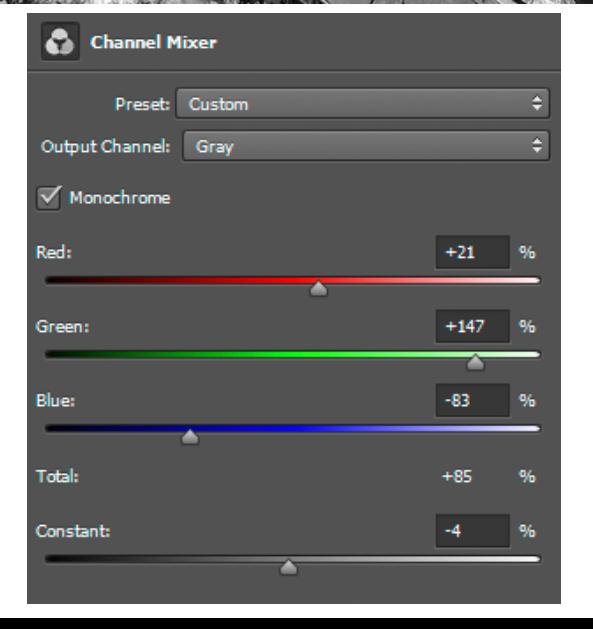

#### **Převod do černobílé/tónování**

● **PS: Mapování na přechod/ Gradient Map (dovoluje i tónování)**

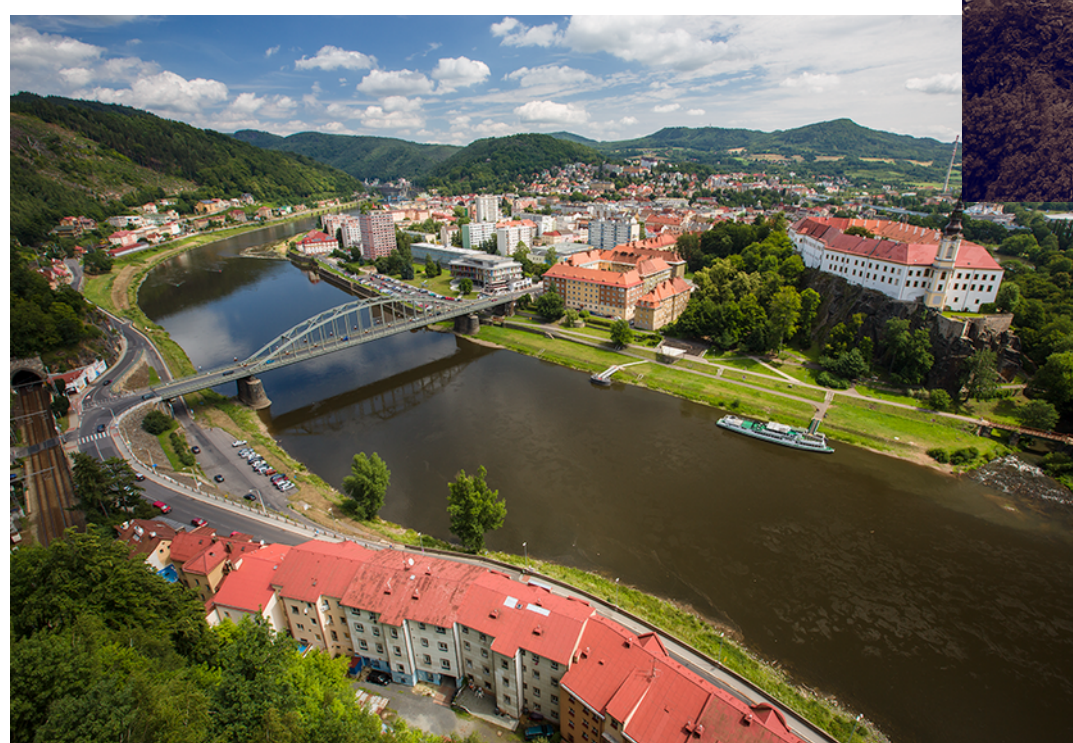

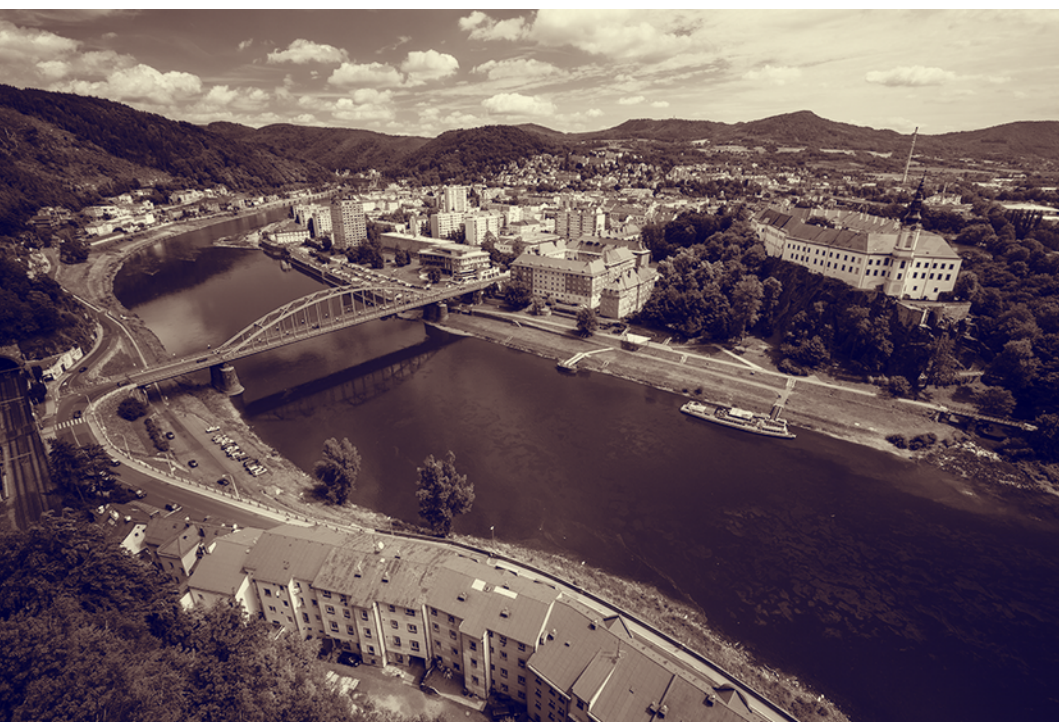

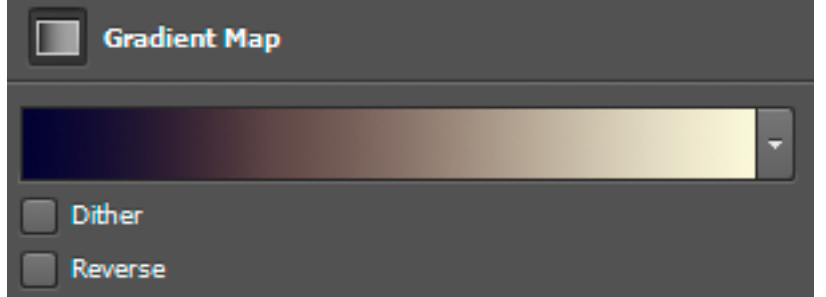

#### ● **Odstranění dvou barevných kanálů z RGB**

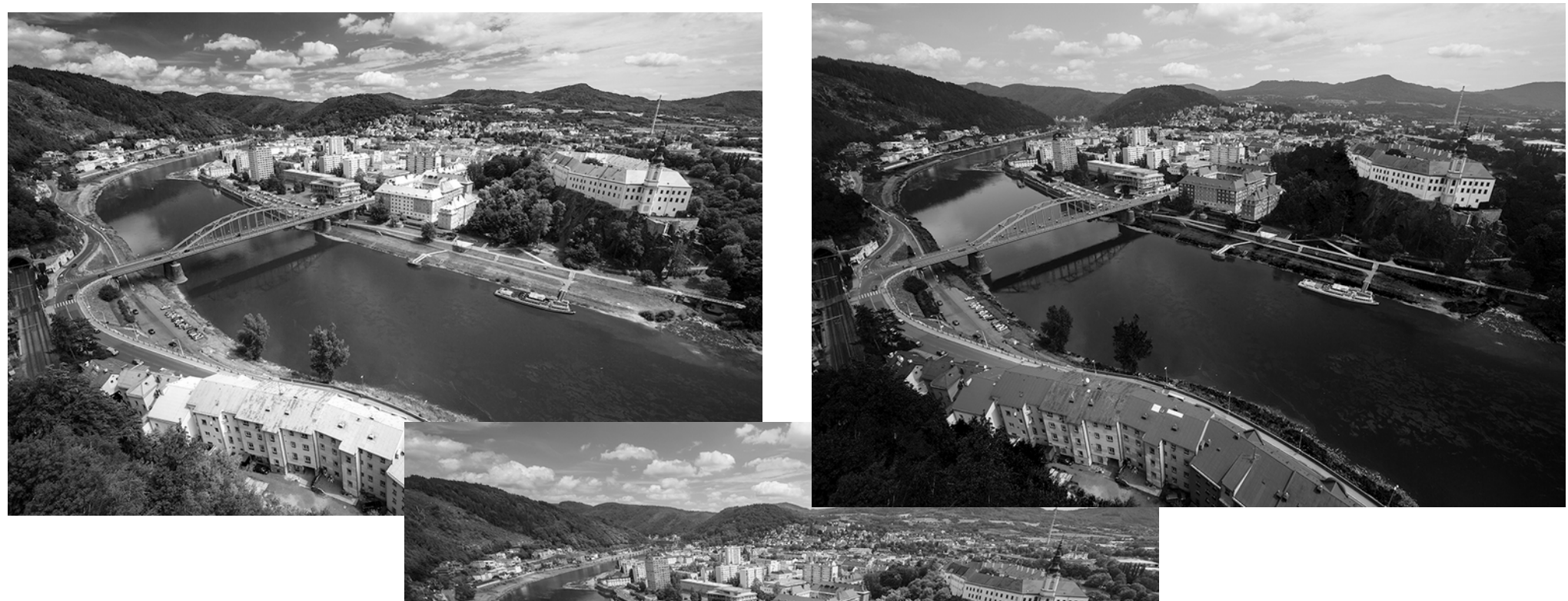

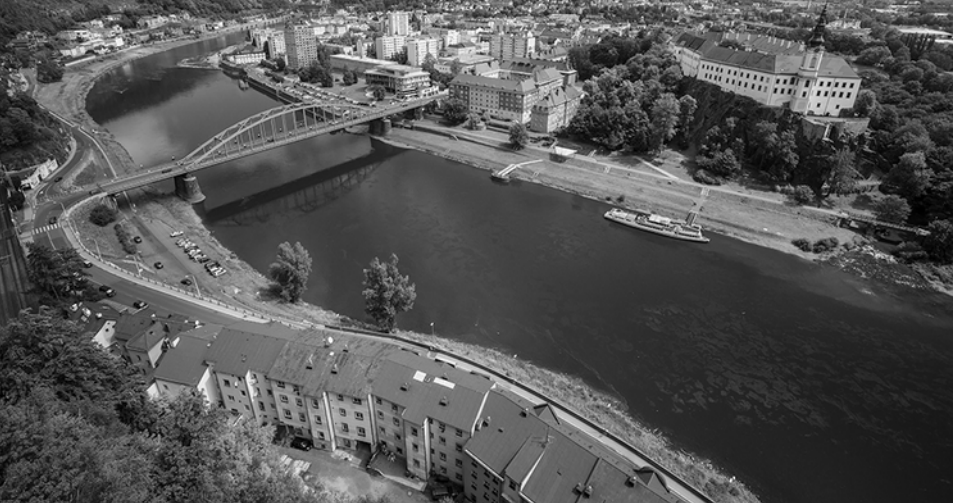

• Černobílé "sluší" zrno

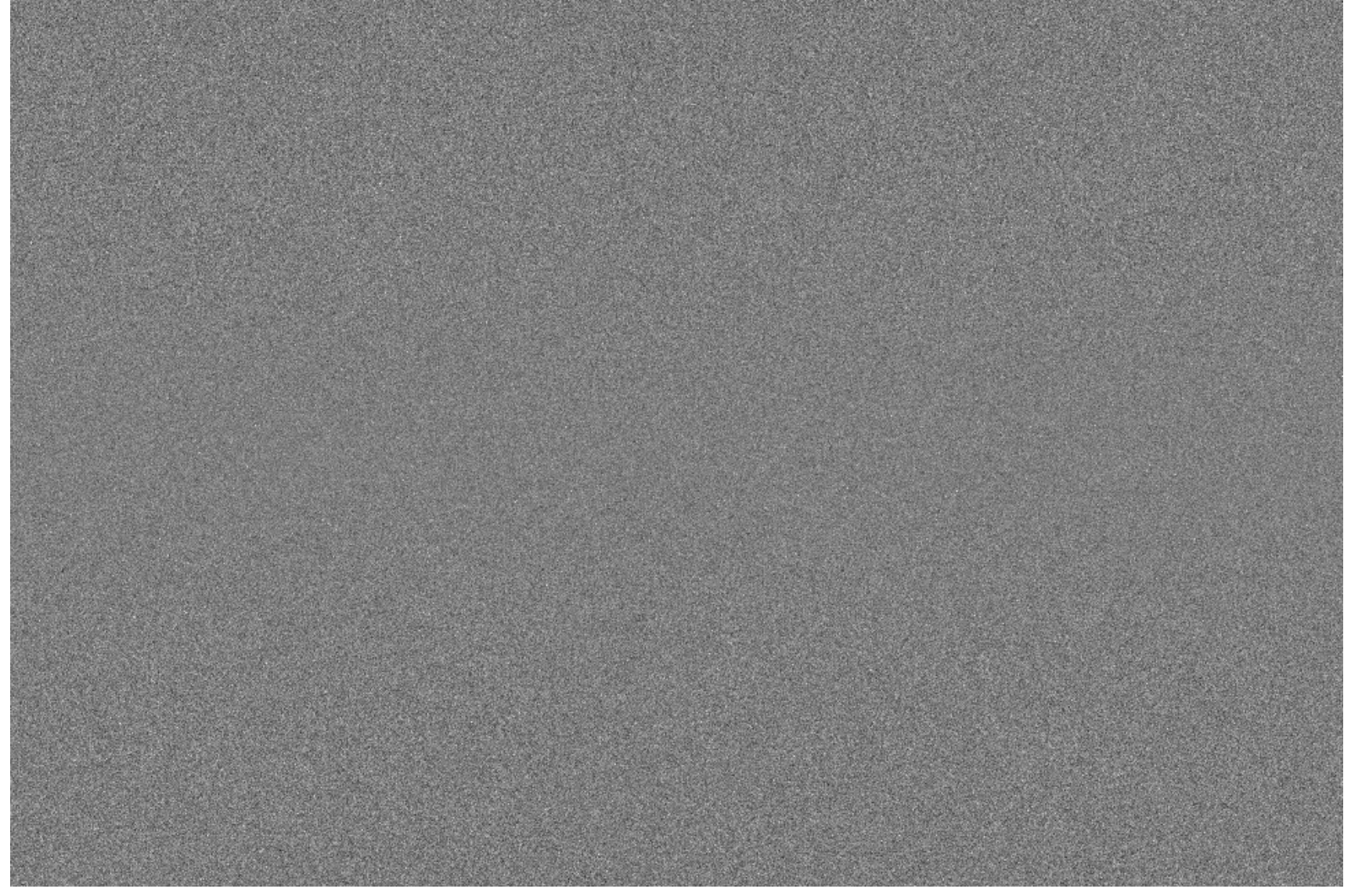

# **Proč je převod do ČB zajímavý?**

- **Umění (?)**
	- **nebo to aspoň vypadá dobře**
- Odpadnou problémy s nevhodně barevnými objekty
	- **Nebo barevnými světly**
- **Z ČB verze lze snadno udělat masku**

#### **Tónování fotografií**

- **Duplexní fotografie je černobílá fotografie tónovaná tiskovými barvami.**
	- **Obvykle se používají přímé barvy PANTONE.**
- **Dva až čtyři základní odstíny** – **duplex, triplex, kvadruplex**

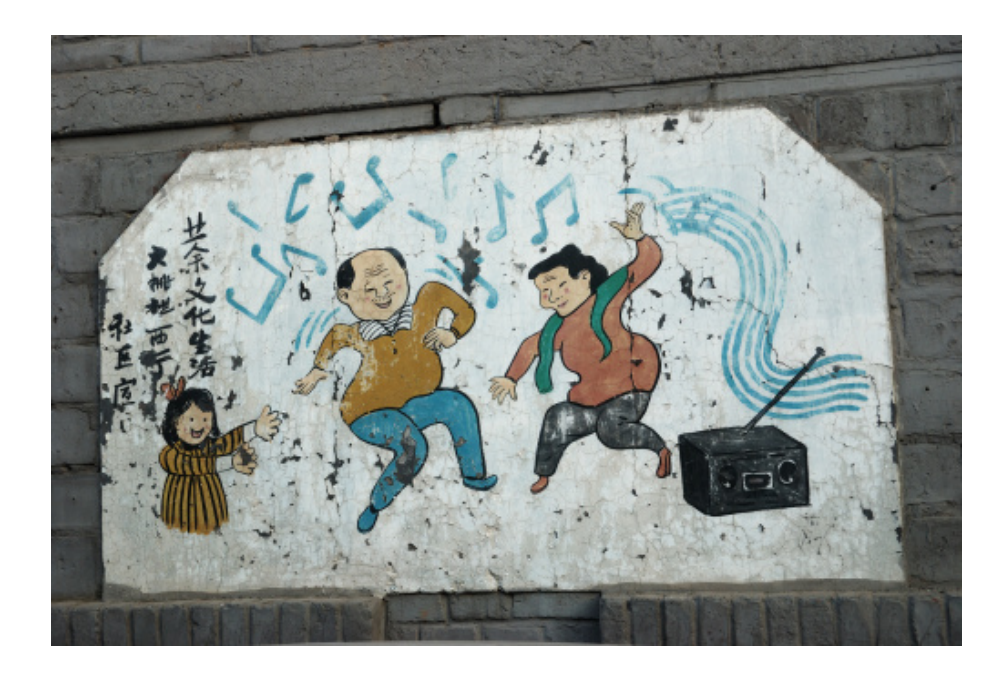

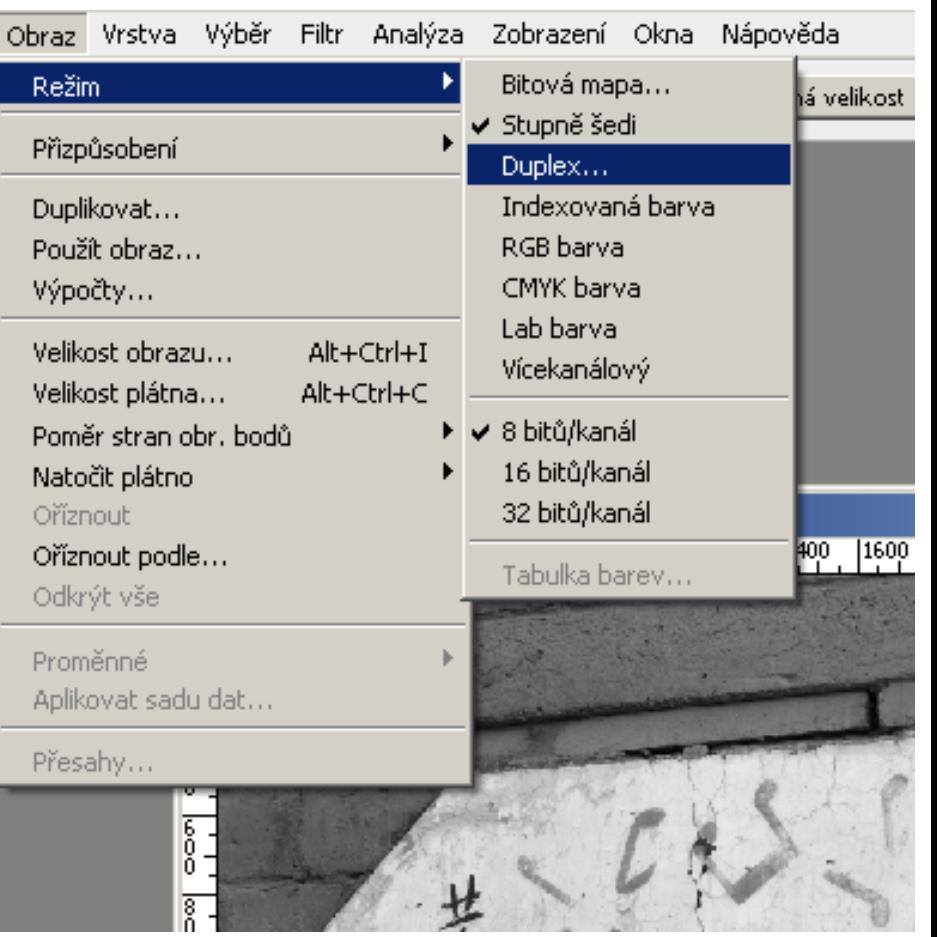

#### **Tónování fotografií - duplex**

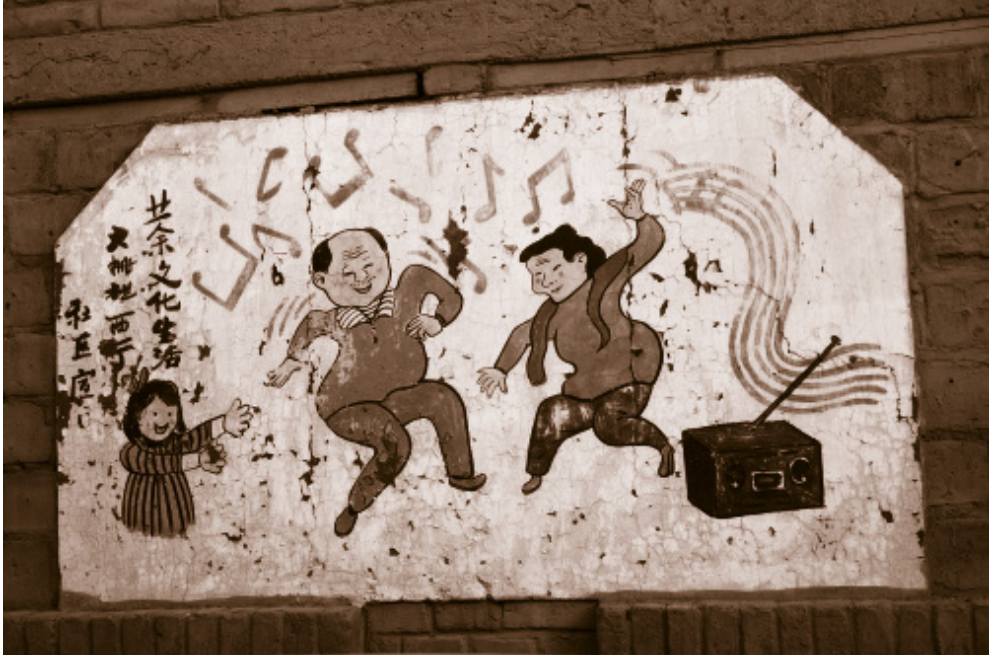

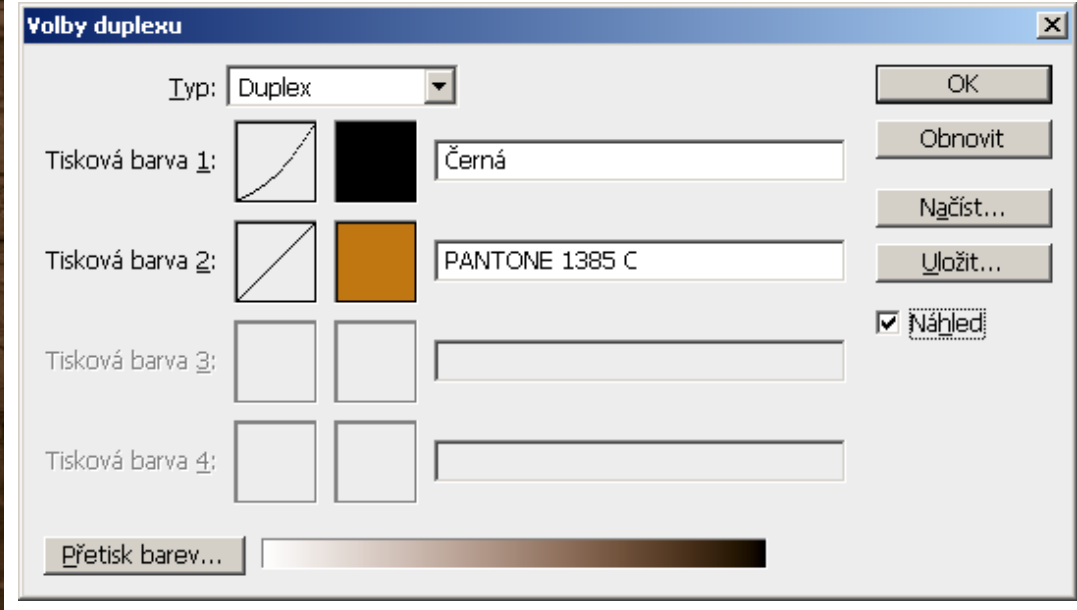

#### **Tónování fotografií - triplex**

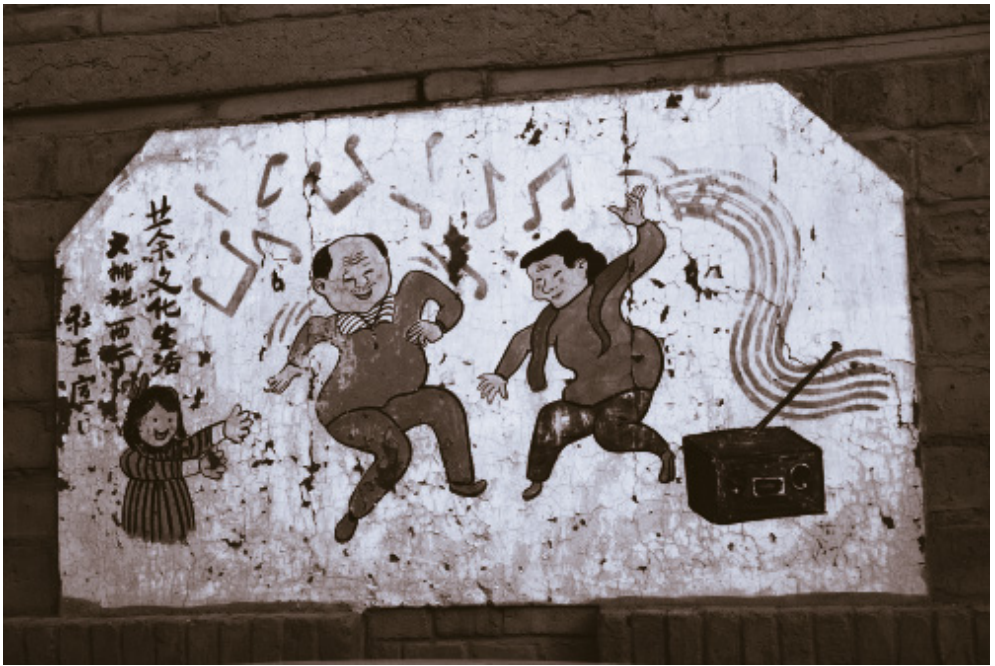

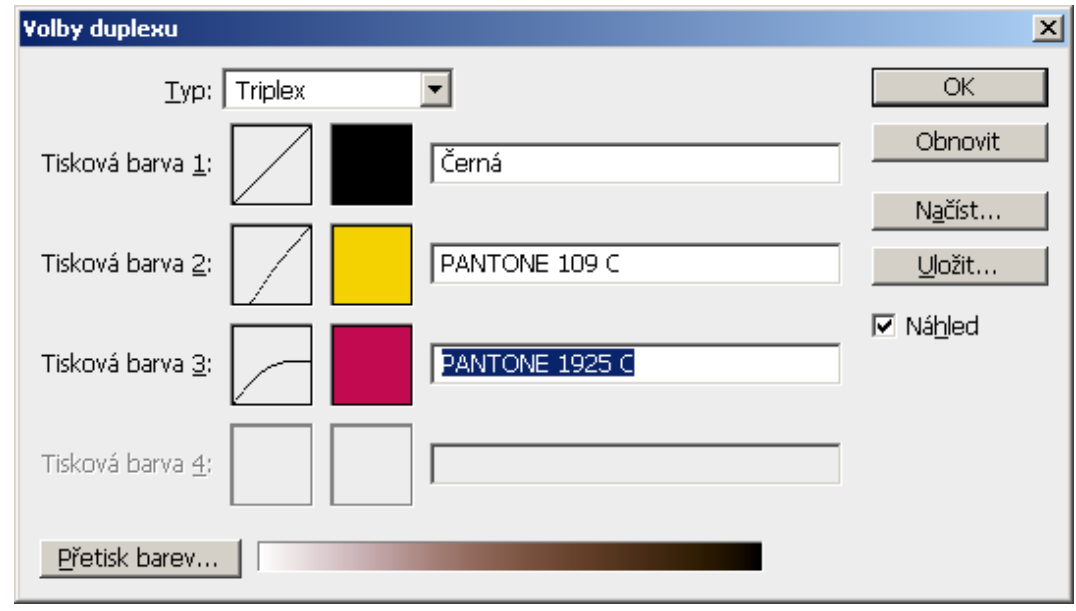

#### **Tónování fotografií - kvadruplex**

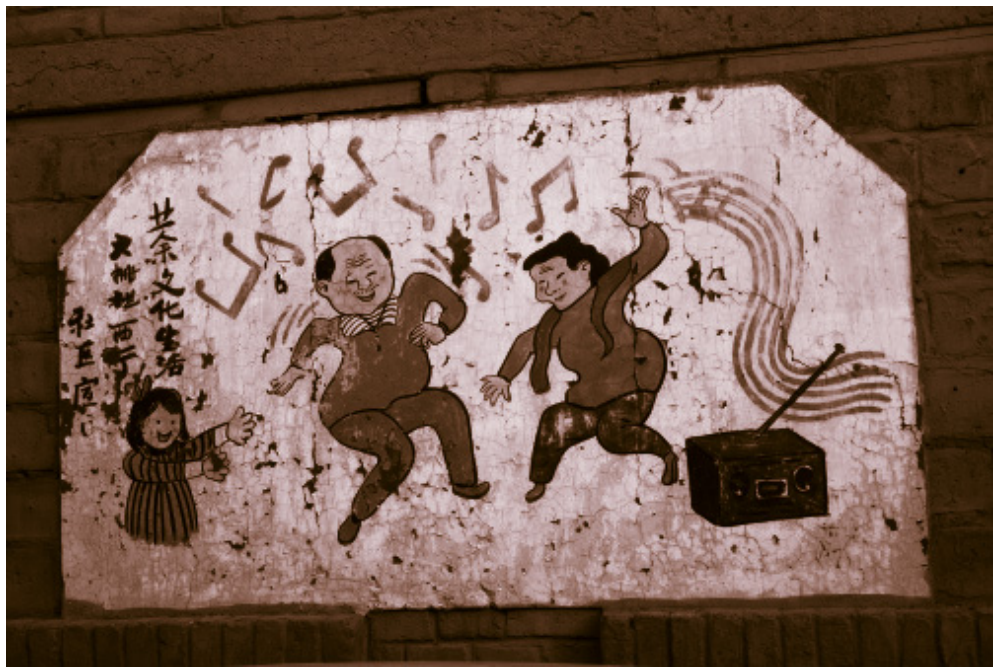

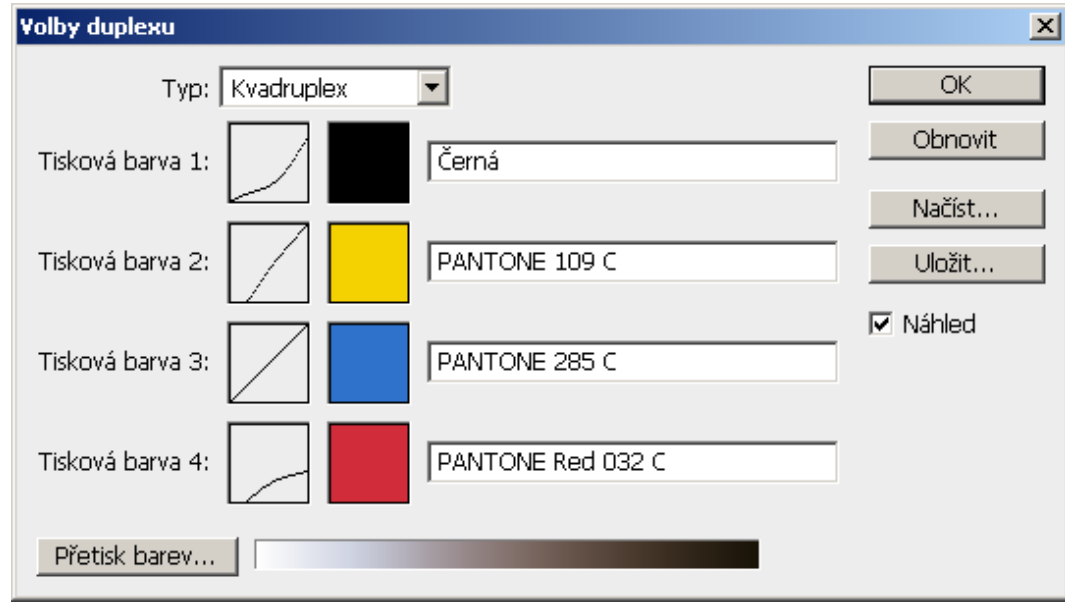

### **Kolorovaní přímo pomocí křivek**

● **Křivky pro jednotlivé kanály (R, G, B)**

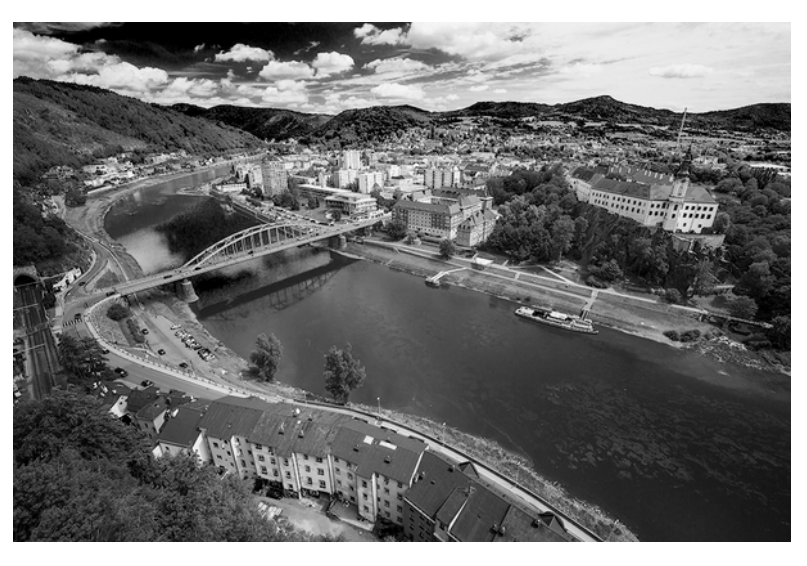

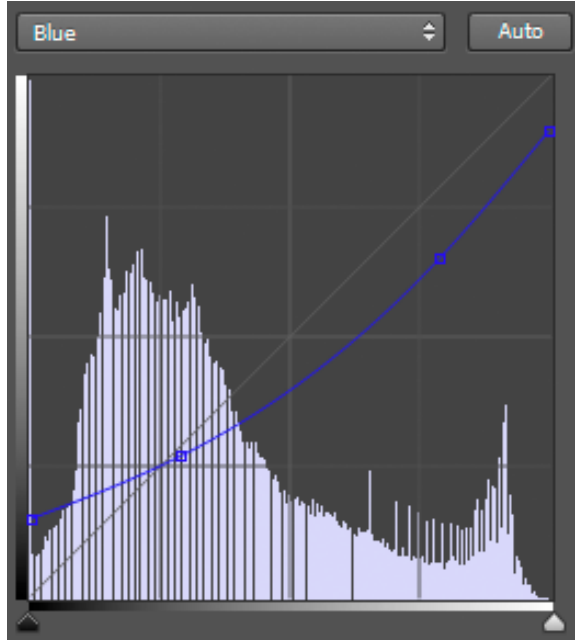

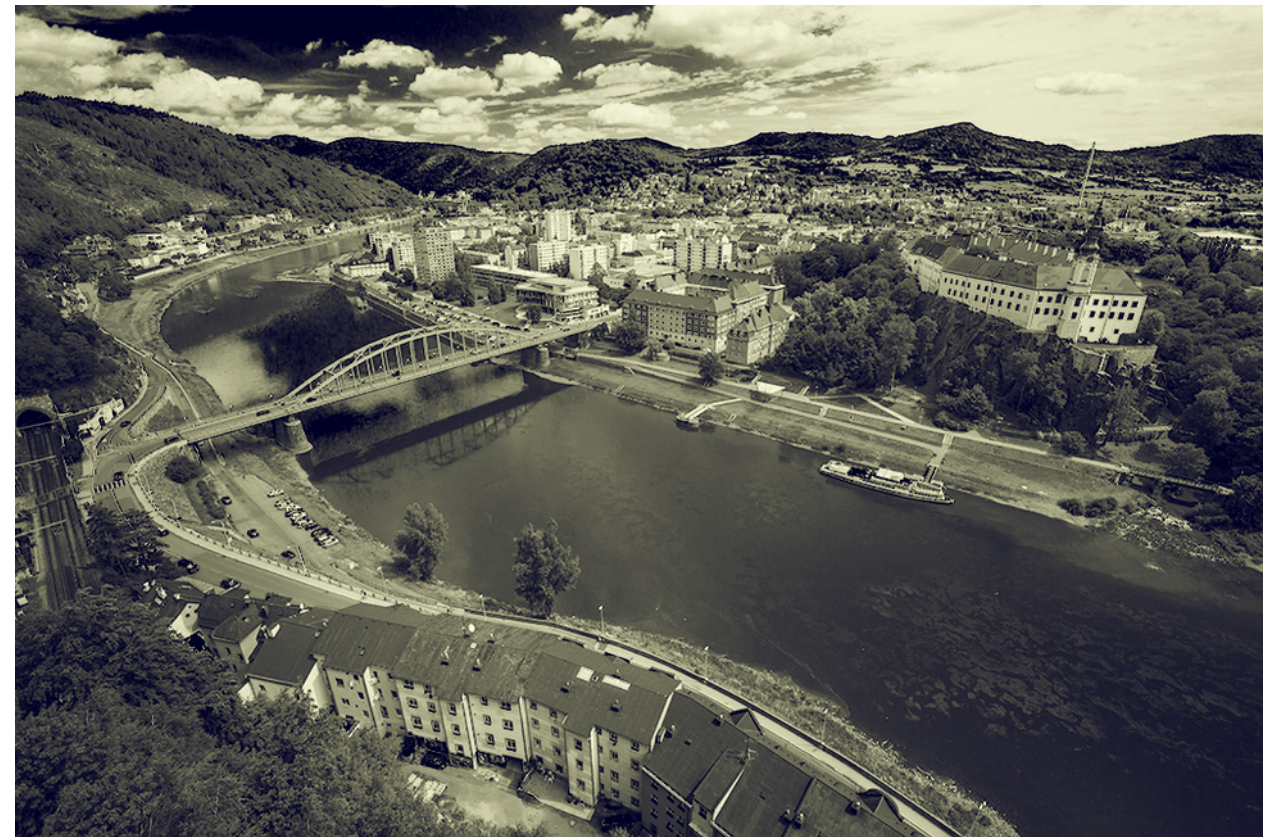

#### **Retuše**

- Clone Stamp
	- **klonování pixelů**
	- **určí se zdrojové místo (něco jako Alt + klik) a pak se kreslí jinam**
- **Healing Brush**
	- **klonování s opravou barvy podle cílového místa**
	- **opět se určí zdroj a při kreslení se kresba zároveň opravuje, aby pasovala do okolí**

### **Pokročilé: Dodge/Burn pro lidi**

- **Zesvětlení/ztmavení**
	- **Cílem je vyrovnat optické nerovnosti**
	- **Nebo je vytvořit**
		- **zdůraznit lícní kosti, nos, ...**
		- **dokreslit stíny/světla**
- **Nejlépe křivkami (adjustment layer) s maskou**
	- **nebo zduplikovanou a ztmavenou s maskou**
- **Následující příklad byl upraven JEN pomocí ztmavení a zesvětlení**

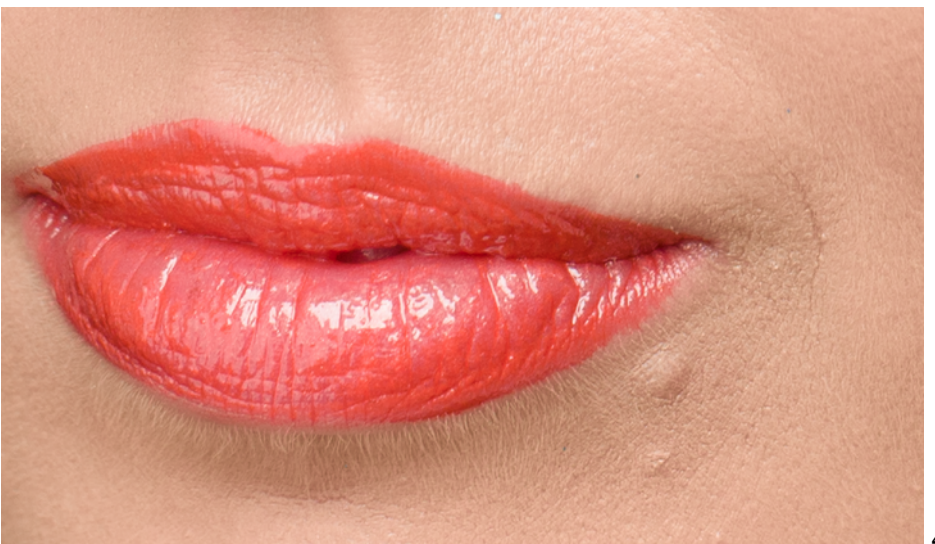

# **Dodge/Burn - PŘED**

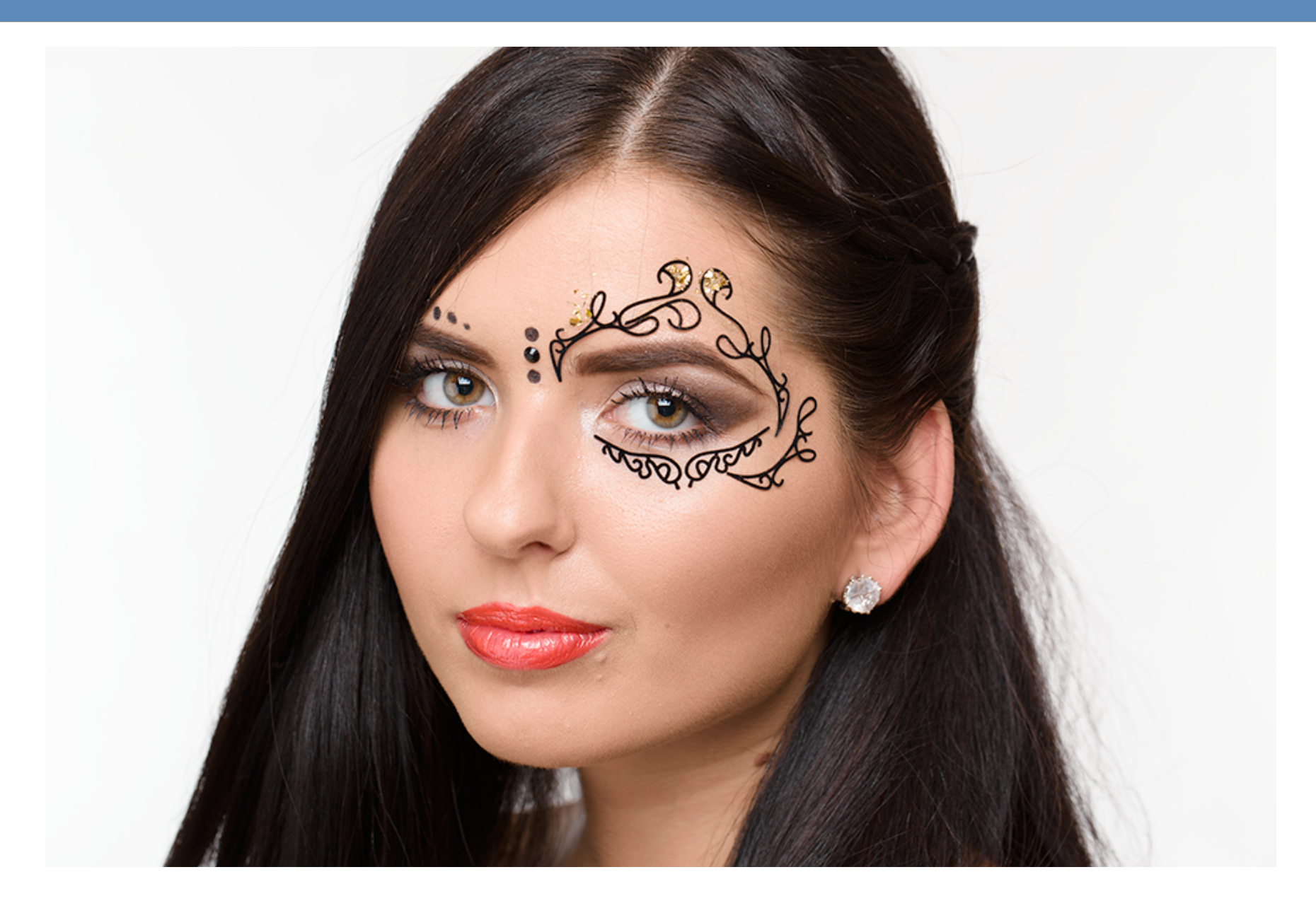

### **Dodge/Burn - PO**

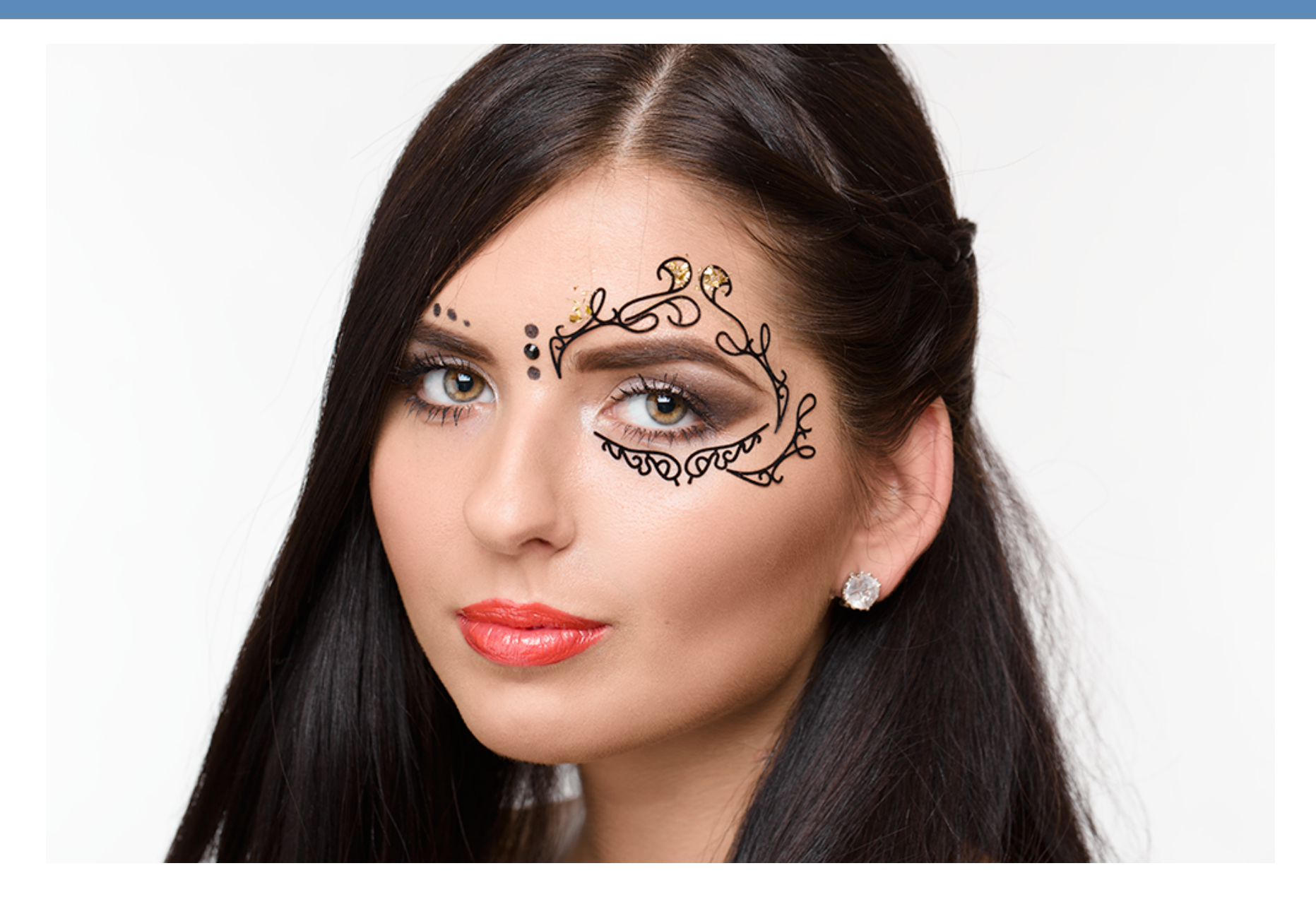

#### **Pokročilé: Frequency Separation**

- **Rozložení původního obrazu na nízkofrekvenční + vysokofrekvenční složku**
	- **tj. rozmazaný podklad + detaily**
- **Různé úpravy se dělají v různých vrstvách**
	- **Na podkladu celkové vyhlazení obličeje**
		- **bez poškození struktury kůže ta je v jiné vrstvě**
	- **V detailech opravy drobných nedokonalostí**
		- **bez změny barvy ta je v jiné vrstvě**

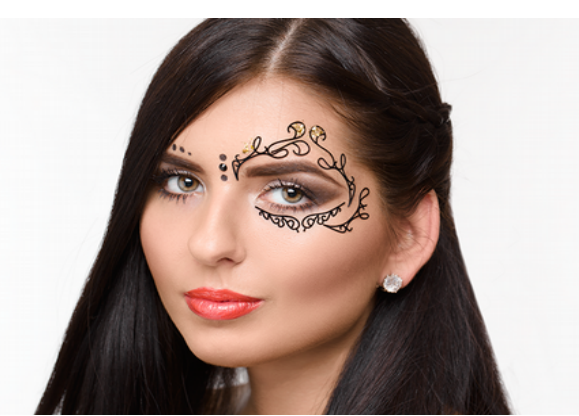

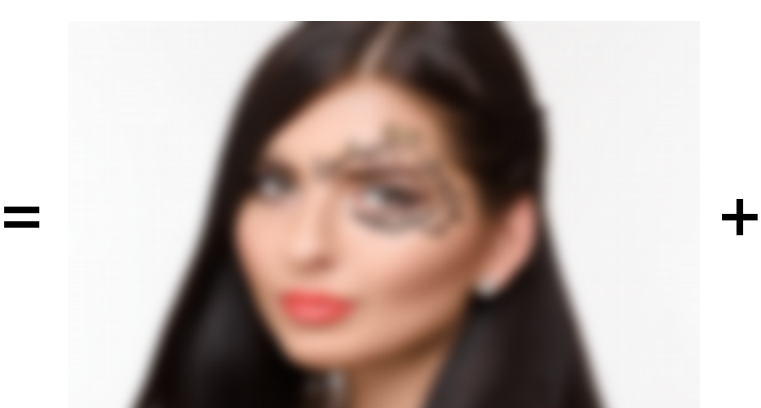

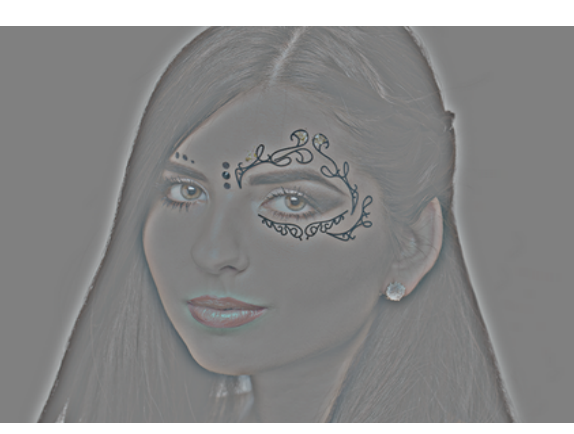

# **Úpravy tvarů**

- **Liquify**
	- **posunutí nerovností**
- **Puppet Warp**
	- **změna pozice celé postavy**

#### **Vinětace**

- **= ztmavení okrajů**
- **přitahuje pohled do středu**
- **většinou není na první pohled patrné**
	- **(tady pro ilustraci schválně přehnané)**

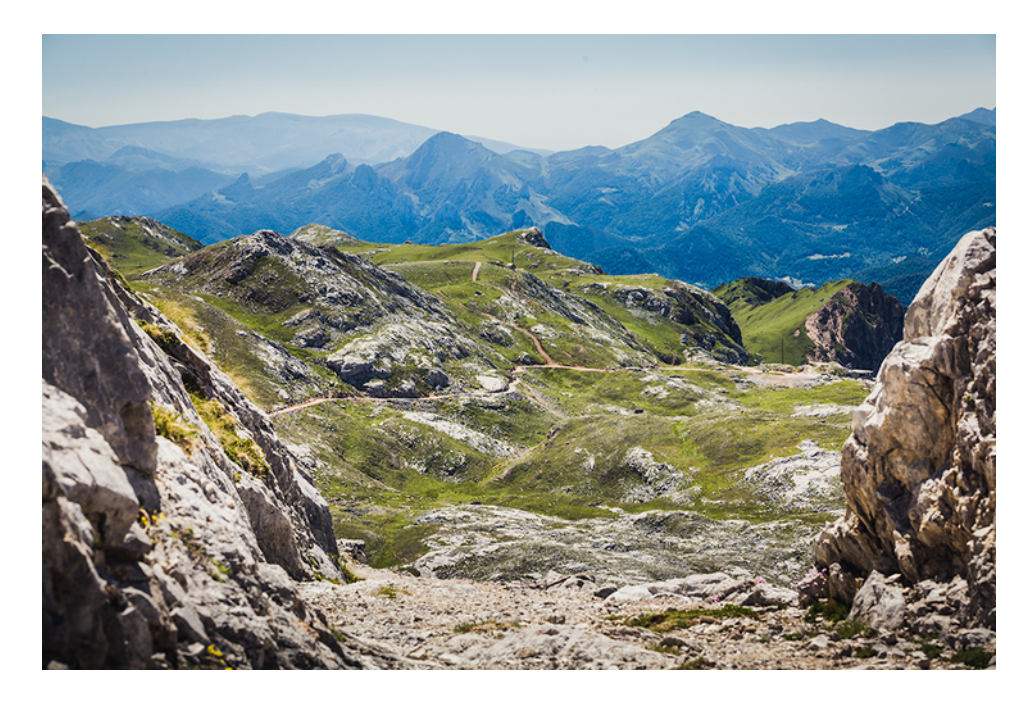

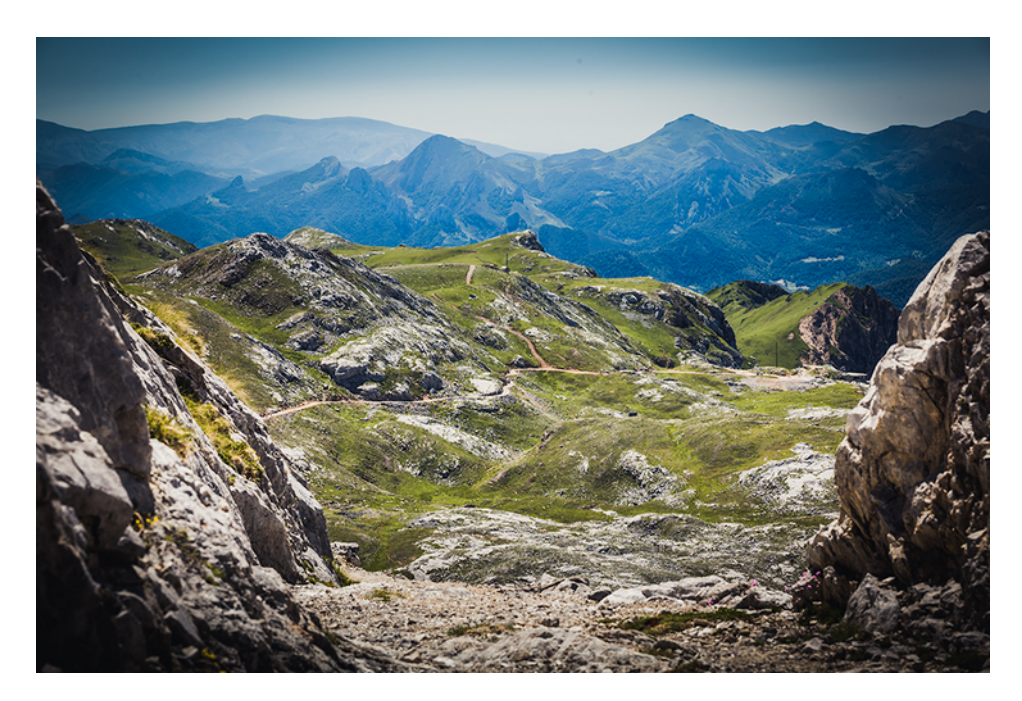

#### **HDR**

- **zvýšení dynamického rozsahu za limity fotoaparátu**
- **spojení více různě světlých fotek do jedné** – **pokud možno fotit ze stativu**
- **spousta nástrojů**
- **často vhodné lokální ruční zásahy**

#### **HDR**

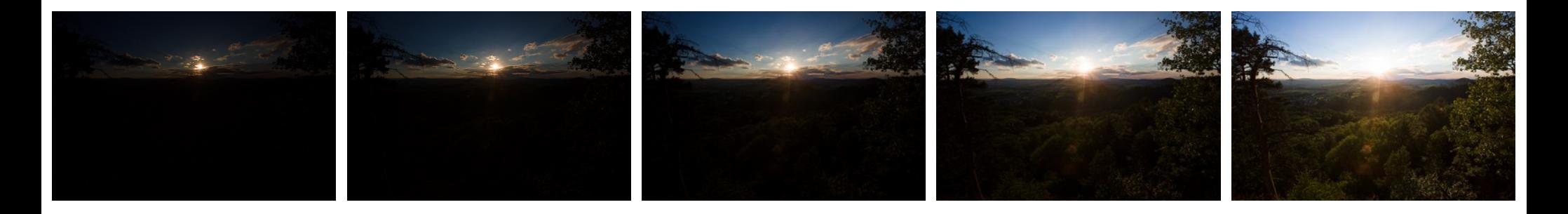

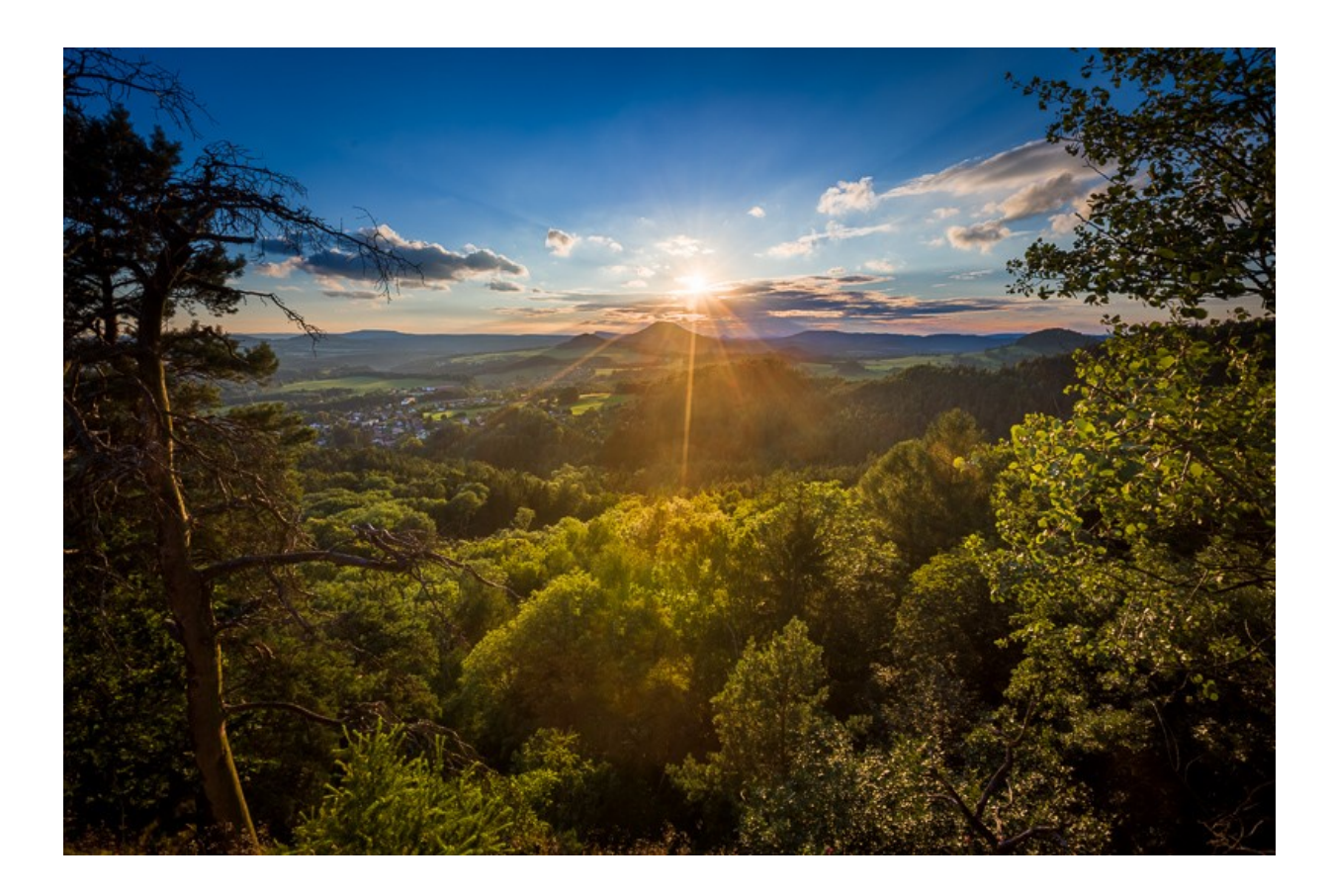

#### **Kompozice více fotek**

- **Složení pozadí + objektu**
- **Správná perspektiva a světlo!**
	- **Světlo se dá dokreslit, perspektiva mnohem hůř**
- **Barevné začlenění**
- **Nové stíny (světla) na objektu a na pozadí v místě dotyku**

### **Kompozice**

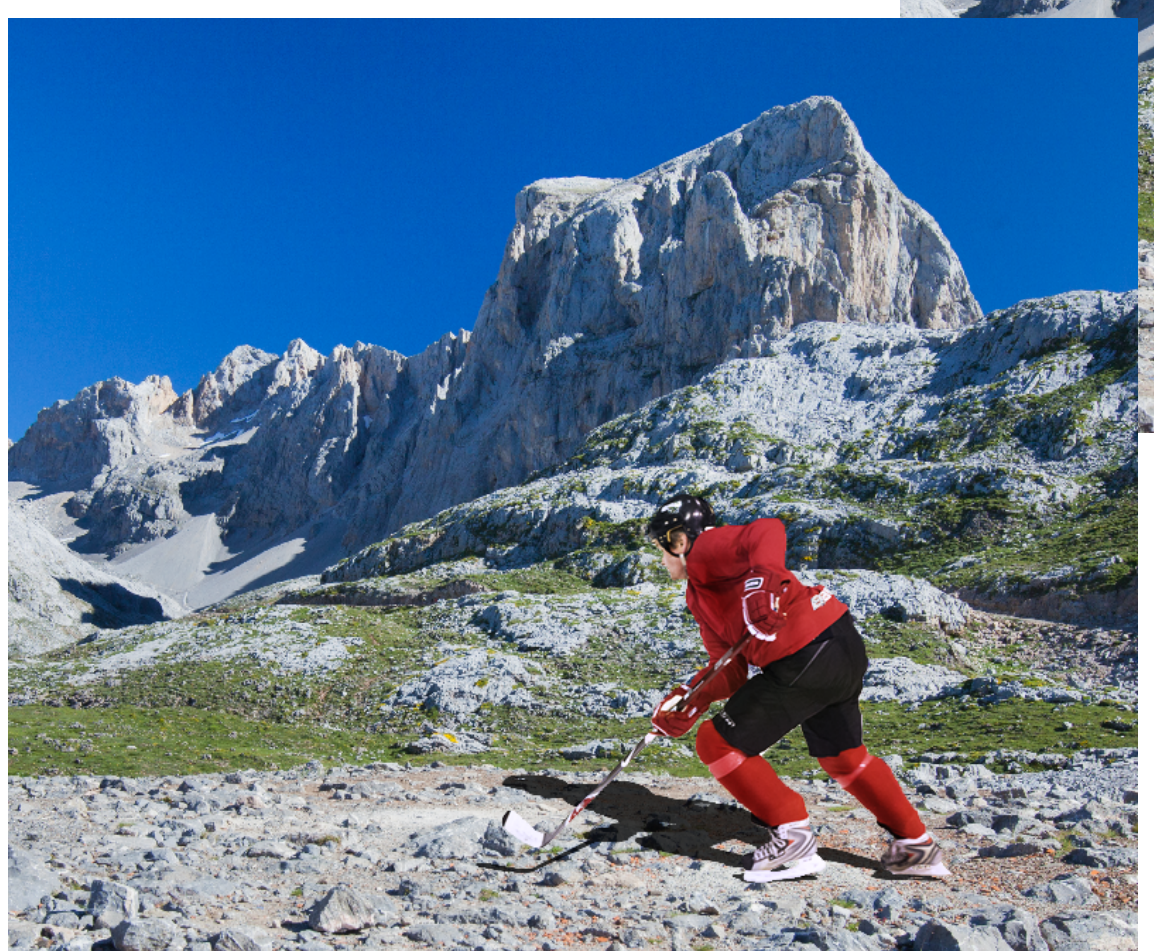

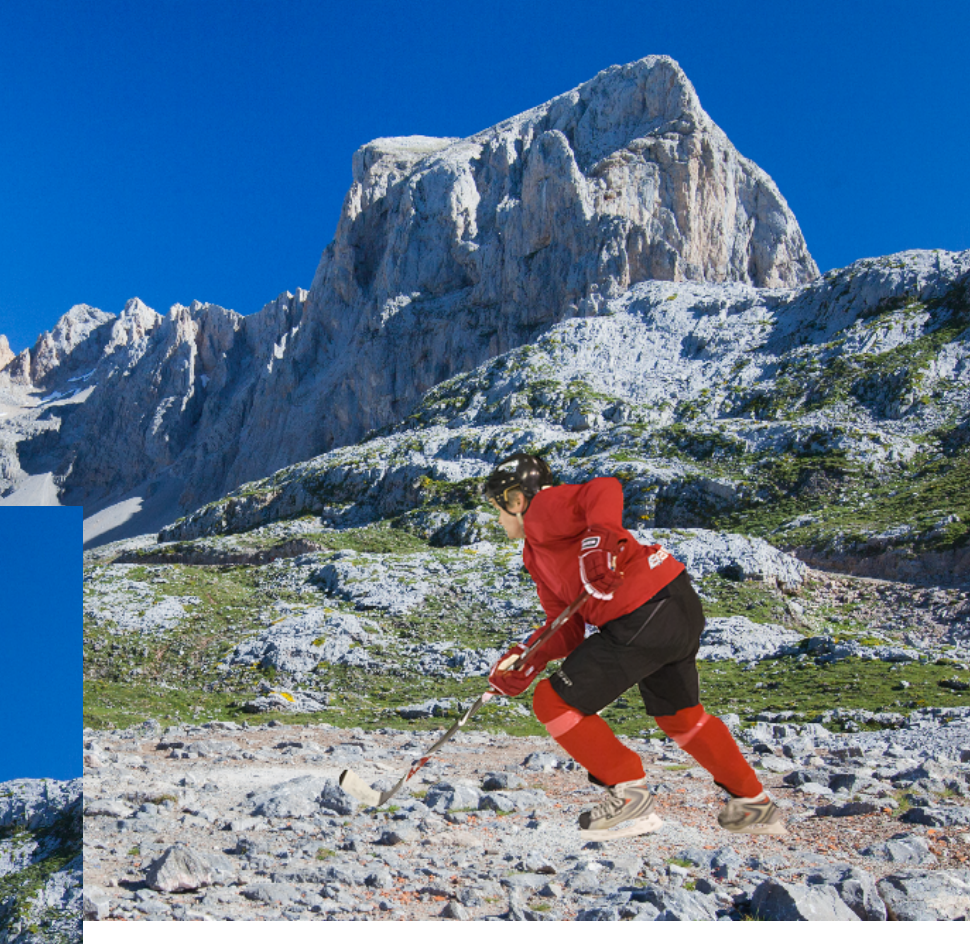

## **Obvyklý postup zpracování fotky**

#### **1)Základní korekce**

– **vyvážení bílé, oprava natočení, úprava světlosti, redukce šumu,** *ostření* **(pokud je fotka rozmazaná), ...**

#### **2)Nízkoúrovňové retuše**

- **mazání nežádoucích objektů, retuše pleti, kompozice více fotek, ...**
- **3)Finální kreativní úpravy po nich uložit**
	- **Barevné tónování, kontrast, ořez,** *ostření* **(pokud chceme něco zvýraznit), ...**

**4)Publikační úpravy – tyto nemusíme uchovávat**

– **Změna velikosti,** *ostření* **(téměř vždy), ...**

# **Úpravy fotografií**

- **Zdroje obrázků**
	- **archiv Tomáše Slavíčka (T.S.)**
	- **archiv Víta Kovalčíka (V.K.)**
	- **en.wikipedia.org**
	- **Tvůrčí fotografie: praktická ilustrovaná příručka**